# I Università IUAV di Venezia Scuola di Dottorato

- U
- Dottorato di ricerca in Nuove Tecnologie e Informazione Territorio & Ambiente  $\overline{\phantom{a}}$  .
- Unità di Ricerca Comunicare la Conoscenza
- v

# ASSEGNO DI RICERCA Aprile 2009 - Marzo 2010

Rapporto dell'attività di ricerca

# Microdispositivi per Informazione Territoriale e Ambientale

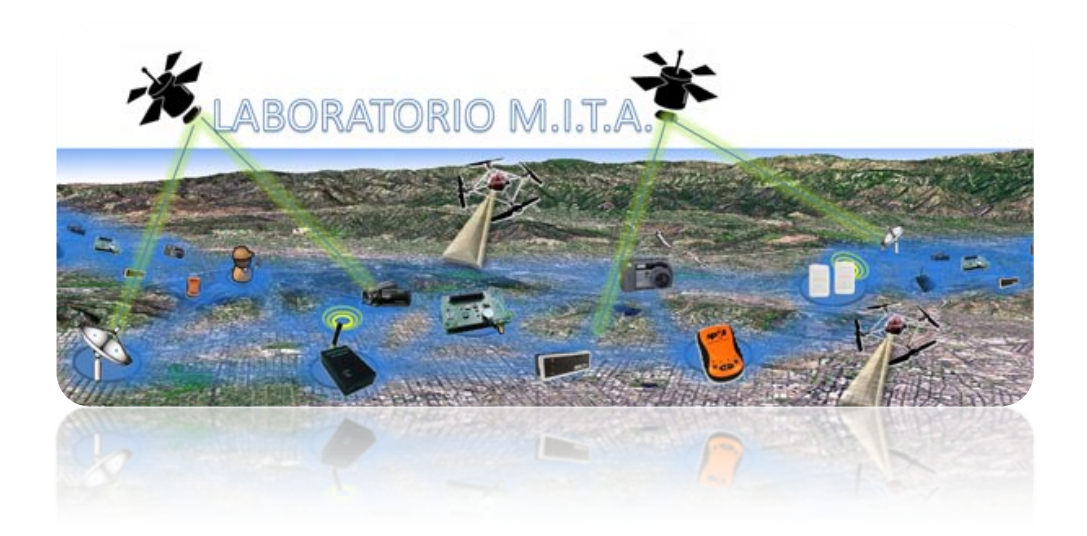

Assegnista di ricerca: Dott. Niccolò Iandelli Responsabile della ricerca: Prof. Luigi Di Prinzio

Aprile 2010

# **INDICE**

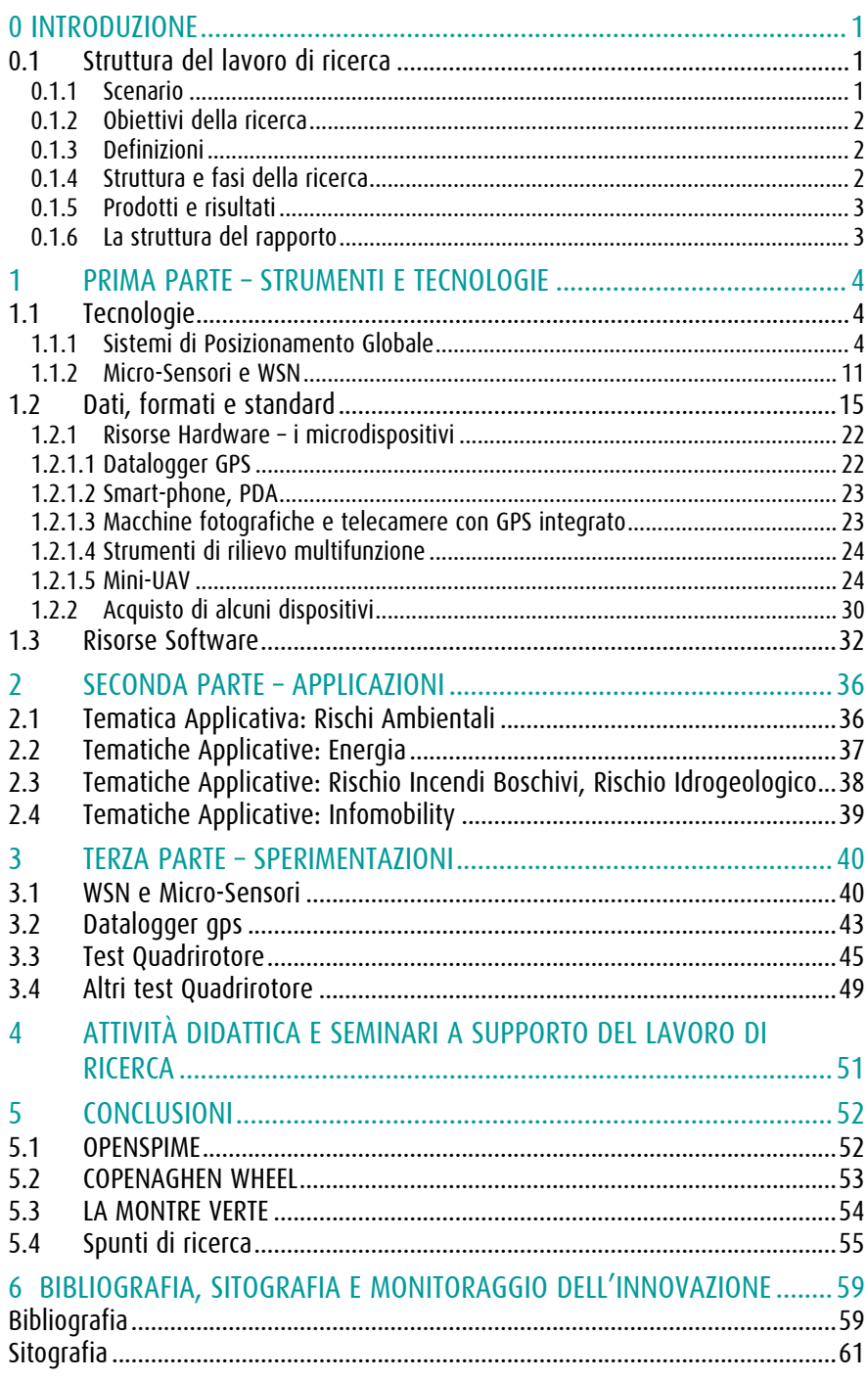

# *0 INTRODUZIONE*

Questo documento schematizza il percorso di ricerca durante l'anno di attività oggetto dell'assegno di ricerca intitolato: "Microdispositivi per l'informazione territorio-ambiente".

Nel presente rapporto vengono descritti gli obiettivi, le aree di lavoro, le fasi, i risultati attesi e quelli raggiunti.

## *0.1 Struttura del lavoro di ricerca*

#### *0.1.1 Scenario*

L'Information Communication Tecnology (ICT) è un settore ormai da anni in costante e forte sviluppo nell'ambito del quale la sensoristica a bordo di varie piattaforme (satelliti, aeromobili, veicoli terrestri e marini, reti di centraline) per il monitoraggio del territorio assume un peso di grande rilievo (Di Prinzio, 2008). Una delle tendenze più innovative nell'ambito dei Sistemi Informativi Territoriali è quella relativa alla geo-localizzazione di contenuti: testi, fotografie, persone di una community, utenti e blog. Questa possibilità di geolocalizzazione è derivata anche dall'ampia diffusione di micro-dispositivi di facile utilizzo che permettono di associare all'informazione stessa una componente "spaziale". I molteplici dispositivi di posizionamento oggi disponibili si basano su diverse tecnologie sviluppate per vari scopi e utilizzi. Il notevole recente aumento di utenti di informazione geo-localizzata è dovuto alla semplificazione della tecnologia e alla sua integrazione in strumenti di utilizzo comune come l'integrazione di ricevitori GPS all'interno di cellulari o la massiccia diffusione di navigatori portatili per auto. Ma i sensori in grado di fornire informazione legata alla loro posizione non si basano solo sulla tecnologia satellitare, esistono infatti sistemi di posizionamento basati sulla triangolazione di celle telefoniche (Progetto Skyhookwireless), posizionamento attraverso IP (Faa-Jeng Lin, 1997), sensori RFID (Philipose et al., 2003).

I grandi passi fatti dalla tecnologia in termini di precisione e affidabilità nella misura di posizionamento e di semplificazione nell'impiego di questi dispositivi aprono nuovi scenari di ricerca legati agli utilizzi e alle applicazioni in cui questi micro-dispositivi posso contribuire. Un territorio e un ambiente che forniscono valori in tempo reale su determinate incognite utili per l'analisi e la prevenzione di processi in atto o in divenire non sembra solo un'ipotesi, ma con l'utilizzo di sensori, centraline, sistemi di posizionamento a distanza potrebbe essere una prossima realtà. La problematica da affrontare è legata a quale possa essere il contributo che questi dispositivi possano dare per migliorare il quadro delle conoscenze sui fenomeni e sui trends territoriali e ambientali, in particolare riferite a temi dell'ambiente, del rischio idrogeologico, della mobilità, dei cambiamenti dell'uso del suolo e della pianificazione territoriale.

## *0.1.2 Obiettivi della ricerca*

La ricerca si pone l'obiettivo di realizzare una base di conoscenza sui dispositivi, i sensori, i software e le piattaforme caratterizzate dalle piccole dimensioni e analizzare le potenzialità di utilizzo in diverse tematiche quali: Rischio naturale, Ambiente, Mobilità, Uso del suolo.

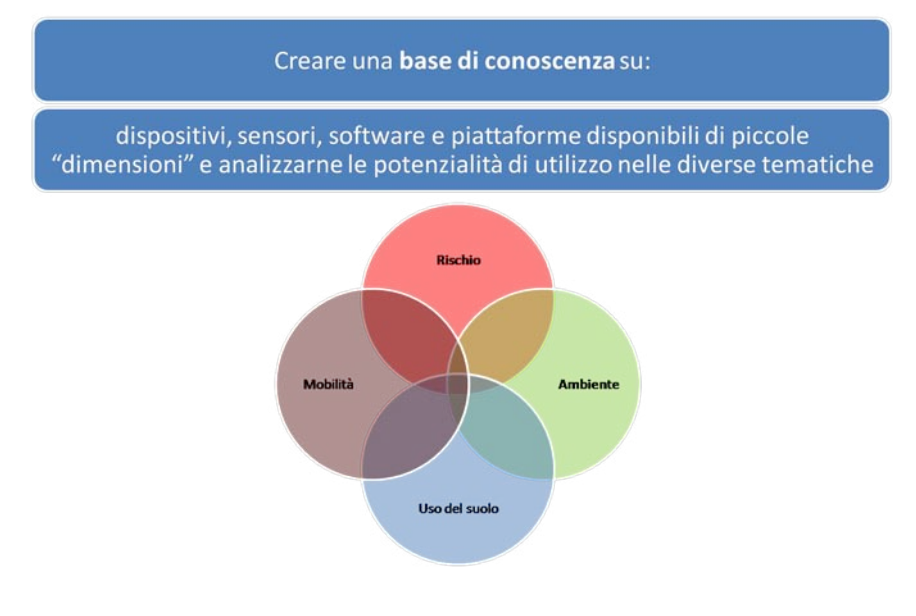

# *0.1.3 Definizioni*

Prima di sviluppare la ricerca è necessario dare alcune definizioni:

Microdispositivi: Il prefisso "micro", dal greco mikròs, indica "piccolezza", mentre "dispositivo" è un meccanismo atto a compiere un dato lavoro. L'unione dei due termini identifica quindi degli oggetti di piccole dimensioni fisiche che compiono un lavoro. In questo caso il lavoro è applicato nell'ambito della creazione di dati relativi al territorio e all'ambiente.

Informazione Territorio Ambiente: il Codice dell'Amministrazione Digitale all'articolo 59 definisce dato territoriale "qualunque informazione geograficamente localizzata ed all'articolo 60 introduce la nozione di base di dati di interesse nazionale, definendola come "l'insieme delle informazioni raccolte e gestite digitalmente dalle pubbliche amministrazioni, omogenee per tipologia e contenuto e la cui conoscenza è utilizzabile dalle pubbliche amministrazioni per l'esercizio delle proprie funzioni e nel rispetto delle competenza e delle normative vigenti" (Sau, 2007).

# *0.1.4 Struttura e fasi della ricerca*

La ricerca è essenzialmente strutturata in quattro fasi: la prima incentrata sulla creazione di un quadro di riferimento e quindi sulla mappa delle risorse disponibili sia dal punto di vista bibliografico che sitografico, per poter realizzare un background di conoscenze utili per lo sviluppo successivo del lavoro di ricerca. Sempre in questa prima fase viene realizzata una catalogazione delle maggiori risorse software e hardware esistenti.

La seconda fase prevede l'analisi delle potenzialità di utilizzo dei dispositivi sia in aree tematiche di applicazione che in aree tecnico-metodologiche.

Definizioni

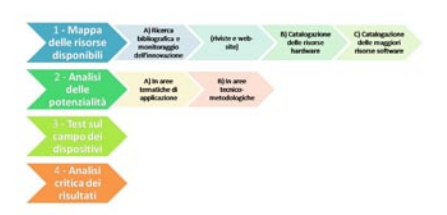

a ricerca è strutturata in quattro fasi suddivise secondo la seguente scal

**Obiettivi** 

Contemporaneamente a questa fase viene svolta anche la terza fase caratterizzata da diversi test/casi studio utili per identificare le potenzialità e i limiti di impiego di alcuni dispositivi relativamente agli utilizzi o alle caratteristiche intrinseche dell'oggetto.

La fase conclusiva, la quarta, prevede un'analisi critica dei risultati ottenuti con un'ottica relativa ai campi di utilizzo.

L'attività di ricerca ha visto una suddivisione con cadenza trimestrale tra le diverse fasi, come mostrato in tabella 1:

|                               | <b>Trimestre</b> |         |       |        |
|-------------------------------|------------------|---------|-------|--------|
| Fase                          | Primo            | Secondo | Terzo | Quarto |
| Mappa delle risorse           |                  |         |       |        |
| Analisi delle potenzialità    |                  |         |       |        |
| Test e casi studio            |                  |         |       |        |
| Analisi critica dei risultati |                  |         |       |        |

Tabella 1 – Crono programma della ricerca

Il crono-programma evidenzia sinteticamente la distribuzione in termini temporali delle diverse fasi, la loro contemporaneità e lo stato di avanzamento.

# *0.1.5 Prodotti e risultati*

- Database dei sensori, delle piattaforme e dei micro-dispositivi censiti;
- analisi delle risorse software per la gestione dei dati e dei dispositivi;
- quadro di riferimento teorico sulle procedure di integrazione dei dati rilevati all'interno di quadri di conoscenza condivisi;
- seminari, presentazioni e workshop.
- Test

# *0.1.6 La struttura del rapporto*

Il presente rapporto è strutturato secondo lo schema seguente:

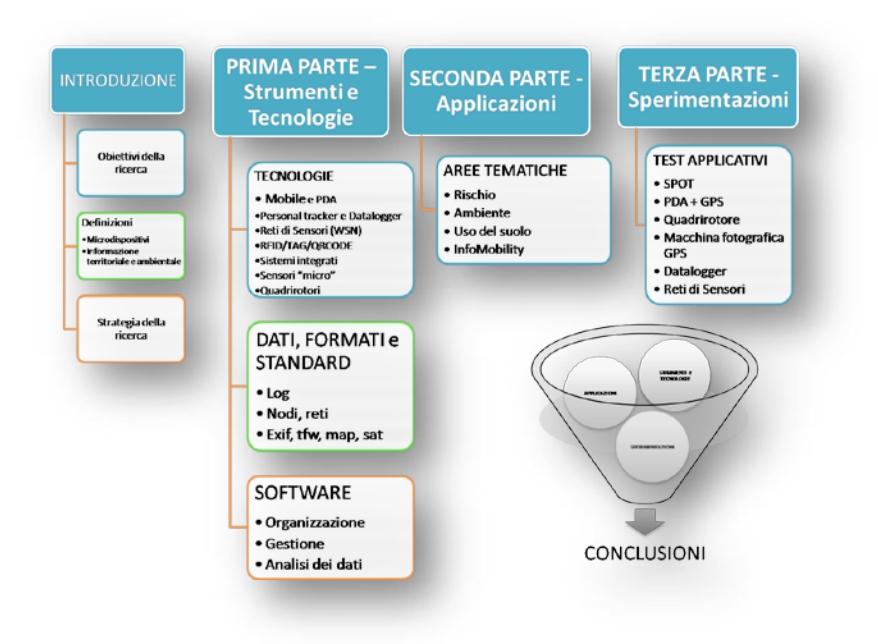

Figura 1- Schema del rapporto

**Risultati** 

# *1 PRIMA PARTE – STRUMENTI E TECNOLOGIE*

In questa prima parte viene introdotta la teoria relativa alle tecnologie che vengono utilizzate nei dispositivi che sono stati individuati durante la ricerca.

# *1.1 Tecnologie*

I sensori e i micro dispositivi che verranno trattati in seguito si basano su diverse tecnologie, delle quali è importante richiamare e descrivere alcuni concetti e teorie di base. In particolare le tecnologie sono:

- GPS
- Micro-Sensori e WSN
- Multifunzione
- Micro-UAV

#### *1.1.1 Sistemi di Posizionamento Globale*

GPS è l'acronimo di Global Positioning System, i sistemi di posizionamento globali hanno come scopo quello di determinare la posizione di una qualsiasi punto della superficie terrestre fornendo delle coordinate. Per fare questo i sistema si basa sul calcolo della distanza che intercorre tra l'antenna ricevente e un certo numero di satelliti.

Per calcolare questa distanza utilizza il tempo di percorrenza di un messaggio radio, che viene emesso da una costellazione di satelliti e captato dal ricevitore. Tre sono i sistemi di posizionamento globale che attualmente sono attivi:

- 1. NAVSTAR GPS (USA)
- 2. GLONASS (Russo)
- 3. GALILEO (EUROPA)

Il sistema NAVSTAR (acronimo di Navigation Signal Timing And Rangig) è il sistema attualmente più diffuso. Di proprietà americana, il sistema è frutto di un progetto del 1973, inizialmente solo militare viene aperto all'uso civile solo dai primi anni '80 se pur con un errore di posizionamento introdotto dal gestore e tolto definitivamente nel 2000.

Il sistema è suddiviso in 3 moduli o segmenti:

- Il segmento spaziale
- Il segmento di controllo
- Il segmento di utilizzo

Il segmento spaziale è composto da una costellazione di 24 satelliti operativi e 4 di riserva divisi su 6 piani orbitali con orbita di 26.560 Km e un periodo pari a 11h e 56 minuti.

Ogni satellite è dotato di 4 orologi atomici con precisioni di 10-12 secondi.

L'orbita è alta per motivi di sicurezza, per la copertura e per garantire una visibilità contemporanea di almeno 4 satelliti con una elevazione superiore a 15° sull'orizzonte, così da fornire una migliore precisione.

Il segmento di controllo (o di terra) è composto da cinque stazioni a terra in posizione pressoché equatoriale. Il sistema è mantenuto efficiente dal ministero della difesa americano e la stazione principale è quella di Colorado Springs.

Il sistema GPS

Le funzioni del segmento di controllo sono di tracciamento e analisi delle traiettorie dei satelliti (effemeridi), verifica degli orologi di bordo, correzione orbitale, ricezione e trasmissione delle informazioni.

L'ultimo segmento è quello di utilizzo che è rappresentato dall'utenza munita di opportuni ricevitori che elaborano il segnale radio.

I diversi sistemi si differenziano oltre che per la configurazione della costellazione anche per il segnale radio trasmesso, di seguito viene riportata la composizione del segnale GPS NAVSTAR.

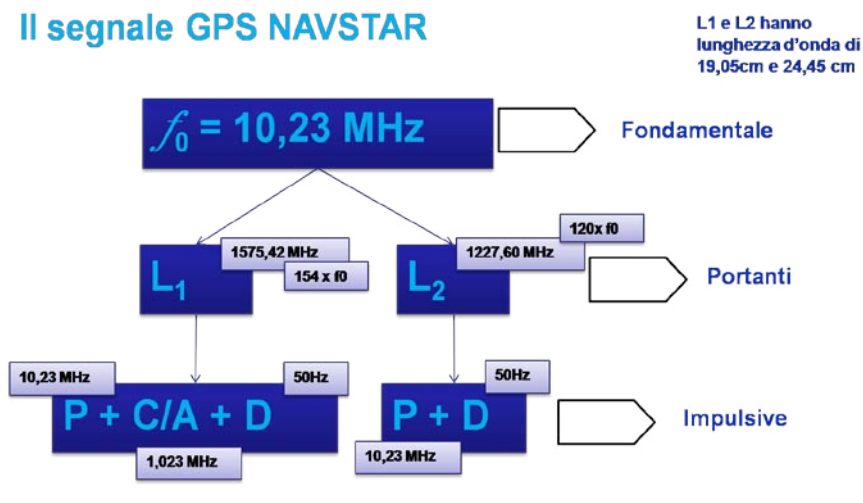

Figura 2 – Dettaglio del segnale radio GPS

Le misure GPS sono di codice e di fase, in entrambe le metodologie si misura la differenza di tempo per derivare la differenza di spazio. La distanza che separa il ricevitore dalla costellazione di satelliti è infatti il prodotto del tempo di percorrenza per la velocità di propagazione della luce ne vuoto, secondo la formula:

Una volta determinata la differenza di tempo quindi è possibile calcolare lo spazio. Le misure si basano sulla seguente procedura:

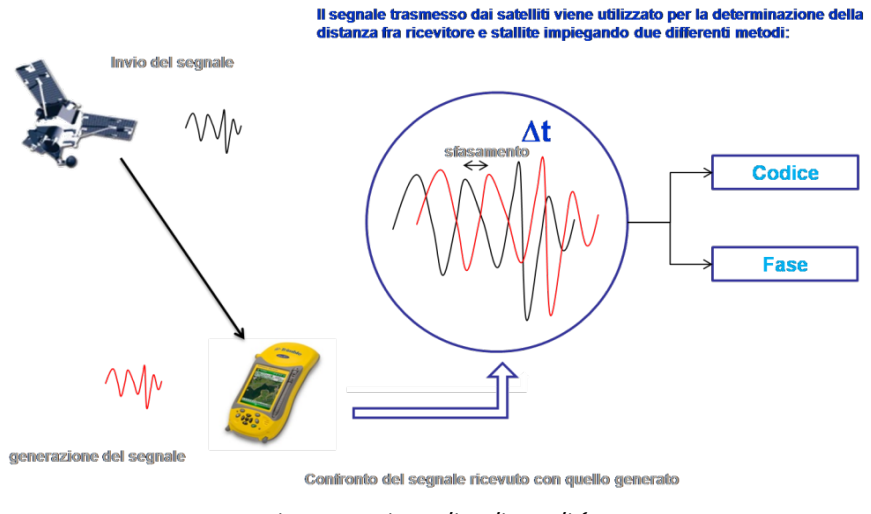

Figura 3 – Misure di codice e di fase

Le coordinate fornite dal GPS sono quelle relative al centro di fase dell'antenna.

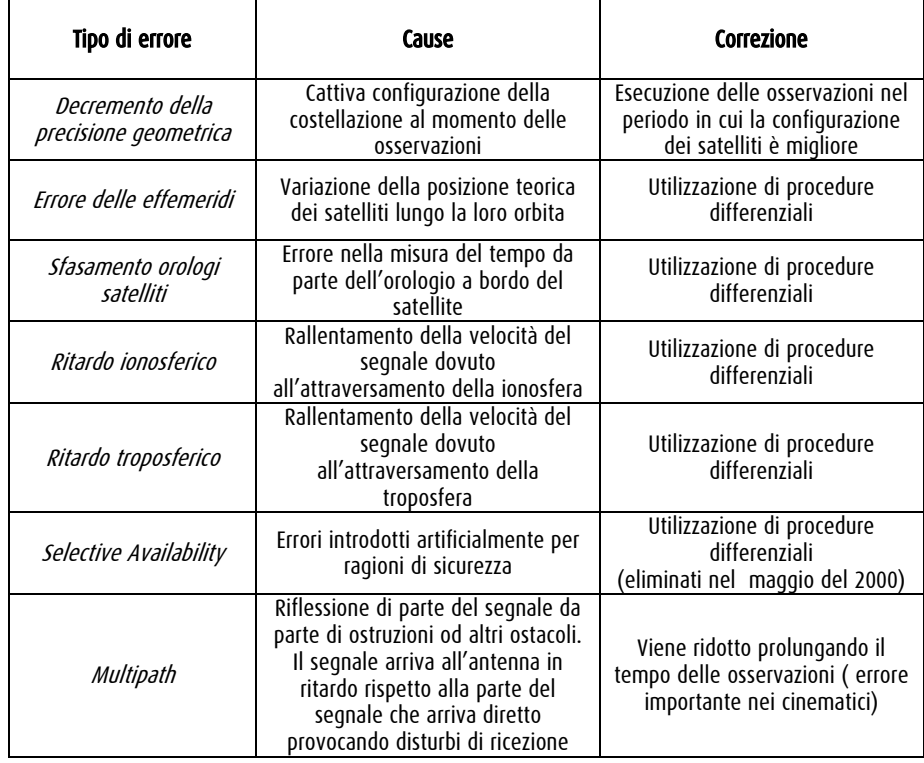

TABELLA 2 - Errori

La precisione complessiva dipende dalla configurazione geometrica dei satelliti la DOP (Diluition Of Precision) rappresenta un indice al contributo della geometria nella diluizione della precisione, la DOP può essere stimata per tutte e tre le componenti.

| <b>PDOP</b>                                                                                                    | <b>HDOP</b>                                                                  | <b>VDOP</b>                                                               | <b>TDOP</b>                                                                |  |
|----------------------------------------------------------------------------------------------------|------------------------------------------------------------------------------|---------------------------------------------------------------------------|----------------------------------------------------------------------------|--|
| <b>Position Dilution Of</b><br>Precision                                                                            | Horizontal Dilution Of<br>Precision                                          | Vertical Dilution Of<br>Precision                                         | Time Dilution Of<br>Precision                                              |  |
| Decremento della<br>precisione nella<br>determinazione di<br>posizone (X,Y,Z)                                       | Decremento della<br>precisione nella<br>determinazione<br>planimetrica (X,Y) | Decremento della<br>precisione nella<br>determinazione<br>altimetrica (Z) | Decremento<br>della precisione<br>nella<br>determinazione<br>del tempo (T) |  |
| Importante: il valore del PDOP dovrebbe sempre risultare minore di 5, valori maggiori<br>di 7 non sono accettabili. |                                                                              |                                                                           |                                                                            |  |

TABELLA 3 – DOP, Diluition of Precision

Il sistema GPS utilizza il sistema di riferimento WGS84, tutte le posizioni dei satelliti lungo le loro orbite e tutte le posizioni dei punti determinati sulla superficie terrestre, sono individuate dalle tre coordinate cartesiane ortogonali (XYZ), riferite all'origine del sistema.

Errori GPS

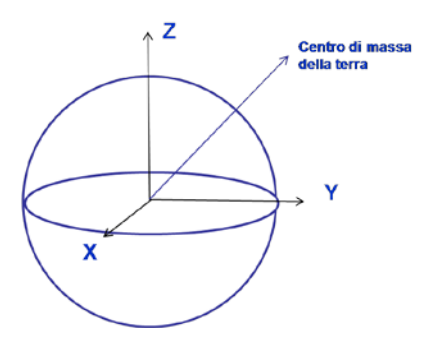

Figura 4 – Sistema di riferimento WGS84

Importante è anche prestare attenzione alle quote misurate dal sistema GPS: Quote GPS e quote ortometriche non sono riferite alla stessa superficie "0", le prime sono riferite alla superficie dell'ellissoide WGS84, le seconde al livello medio mare.

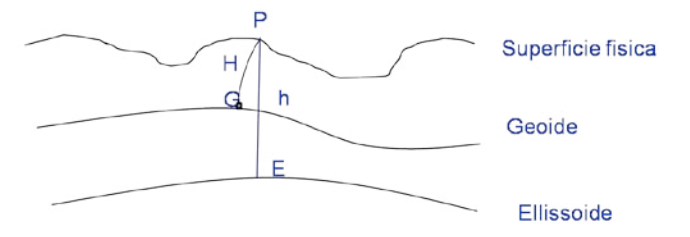

H : PG = quota ortometrica del punto P è la verticale locale

h :PE = quota ellissoidica del punto P

Caratteristiche | GPS | GLONASS | GALILEO Frequenze portanti L1 – 1575,42 MHZ L2 – 1227 MHZ  $L1 - 1602 + kx$ 0,5625 L2 – 1246 + k x 0,4375 E1 1575,42 MHZ E6 1278,75 MHZ Errori strategici<br>(S/A) (S/A) Si (eliminati) No No N° Satelliti 24 24 30 N° piani orbitali 6 3 3  $N^{\circ}$  sat per orbita  $\begin{array}{ccc} 4 & 8 & 10 \\ 1 & 0 & 10 \\ 1 & 0 & 10 \\ 1 & 0 & 10 \\ 1 & 0 & 0 & 10 \\ 1 & 0 & 0 & 10 \\ 1 & 0 & 0 & 10 \\ 1 & 0 & 0 & 10 \\ 1 & 0 & 0 & 10 \\ 1 & 0 & 0 & 10 \\ 1 & 0 & 0 & 10 \\ 1 & 0 & 0 & 10 \\ 1 & 0 & 0 & 10 \\ 1 & 0 & 0 & 10 \\ 1 & 0 & 0 & 10 \\ 1 & 0 &$ Inclinazione dell'orbita 55° 64,8° 56° Raggio orbitale | 26.560 Km | 25.510 Km | 23.616 Km Periodo orbitale 11h 58m 11h 15m 14h 22 m Riferimento geodetico WGS84 PZ90 WGS84

FIGURA 5 – Schema della variazione tra quota del geoide e dell'ellissoide

TABELLA 4 – Confronto tra i diversi sistemi di posizionamento globale

#### Quote GPS

Le sigle WAAS, EGNOS, MSAS e A-GPS indicano dei sistemi di correzione che permettono di aumentare la precisione nel posizionamento. In particolare le prime tre si riferiscono ad un sistema satellitare, l'ultima invece si riferisce ad un sistema terrestre che utilizza altre fonti per migliorare il posizionamento. Acronimi rispettivamente di Wide Area Augmentation System, European Geostationary Navigation Overlay Service e Multi-functional Satellite Augmentation System, rappresentano un sistema di correzione differenziale composto da satelliti geostazionari e da una rete di stazioni GPS a terra. Le stazioni a terra ricevono i normali segnali dalla costellazione GPS, elaborano l'errore e trasmettono i parametri di correzione ai satelliti geostazionari, questi li inviano ai ricevitori sulla frequenza di trasmissione L1.

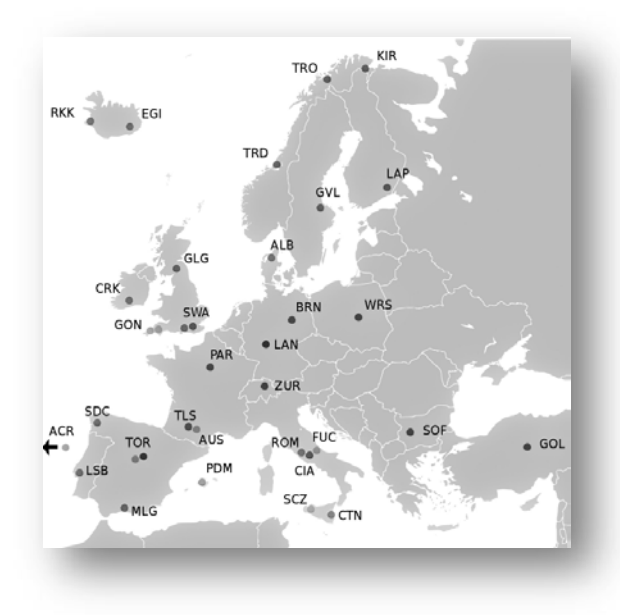

Figura 6 - Stazioni di Terra EGNOS

In questo modo è possibile ottenere precisioni di posizionamento che si avvicinano ai 2 metri, a seconda della qualità della configurazione dei satelliti nel momento della misura. I tre sistemi si differenziano solo per le aree di copertura, il sistema WAAS è attivo nel continente americano, il sistema EGNOS in Europa e il sistema MSAS in estremo oriente.

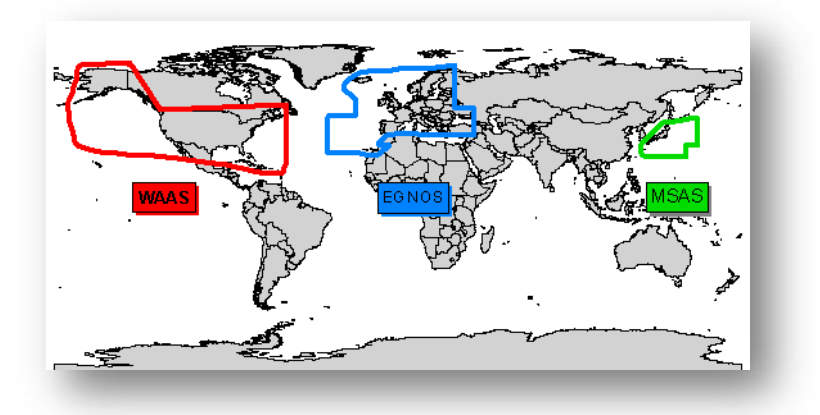

Figura 7 - Copertura dei sistemi di correzione WAAS, EGNOS, MSAS

**EGNOS** 

Gli Id dei satelliti WAAS/EGNOS sono quelli da 33 a 51, il sistema EGNOS in particolare trasmette il satellite AOR-E con ID 33 ed il satellite IOR con ID 44. A-GPS è acronimo di Assisted GPS è una tecnologia che serve per abbattere i tempi di fix (posizionamento), il sistema si basa sull'integrazione tra le informazioni gps e quelle derivate dalle celle della telefonia mobile. Ogni cella del sistema di telefonia mobile ha una posizione fissa ed è quindi possibile conoscere gli ID dei satelliti visibili in corrispondenza della cella a cui lo smartphone è connesso, in questo modo il terminale dotato di A-GPS tramite la rete di telefonia fa una richiesta ad un server (Assisted Server) il quale conoscendo la cella di telefonia a cui è connesso l'utente, fornisce i parametri di posizione. Questa tecnologia è particolarmente utile nei casi di "canyon urbani" dove l'orizzonte è molto ristretto a causa della presenza di palazzi molto alti o in strade molto strette (Venezia).

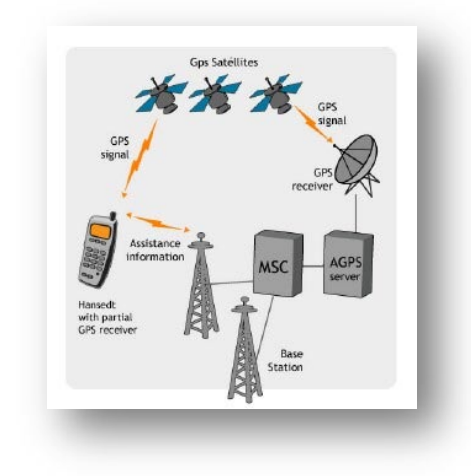

FIGURA 8 - Schema A-GPS

Il numero di canali relativo alle antenne GPS identifica il numero di "porte" che un ricevitore ha a disposizione e può assegnare ai diversi satelliti, attraverso queste porte il segnale radio proveniente da uno dei satelliti della costellazione GPS arriva al processore che lo può decodificare.

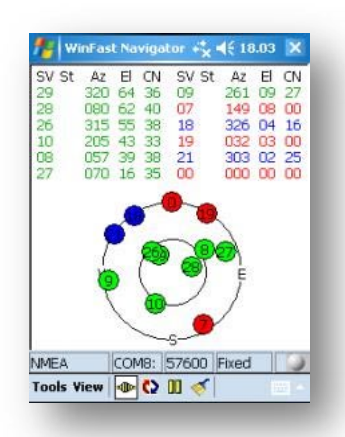

FIGURA 9 - Fix-in verde i satelliti agganciati dall'antenna, il GPS in oggetto è a 12 canali come si vede dal numero di satelliti "visti" dall'antenna, il numero Interno al cerchio si riferiscea all'ID del satellite

9

Ogni canale quindi è dedicato alla connessione tra l'antenna GPS e il satellite che in quel momento è visibile sull'orizzonte, il canale quindi risulterà occupato da quel determinato satellite fino a che non uscirà dalla visibilità dell'antenna e lascerà il canale libero ad un altro satellite visibile. La costellazione GPS è composta da 24 satelliti orbitanti su 6 piani orbitali, quindi in un ricevitore sarebbero necessari "solo" 24 canali, ma una maggior quantità permette la ricezione dai satelliti geostazionari (WAAS, EGNOS, MSAS) per migliorare il posizionamento e una maggiore velocità di fix (in particolare di cold start come vedremo più avanti). Nelle schede tecniche dei dispositivi è presente un valore, spesso definito di "sensibilità", del tipo: -157dBm. Questo numero si riferisce al valore di attenuazione ovvero alla "perdita di segnale" causata dall'assorbimento interno. I valori sono negativi e sono espressi in decibel milliwatt dBmw (abbreviata dBm). La scala è logaritmica, quindi per confrontare due valori è necessario convertirli in Watt, l'operazione può essere effettuata online all'indirizz[o http://www.radiomar.net/convDBW.htm](http://www.radiomar.net/convDBW.htm).

#### Tempo di acquisizione

Un dato importante è rappresentato dal tempo di fix che si identifica con tempo che il ricevitore impiega a fornire il primo posizionamento; i valori forniti sono 3 (C/H/R) espressi in secondi e sono relativi a:

- Acquisizione a freddo (Cold) dopo almeno 7 ore di inattività dell'antenna
- Acquisizione a caldo (Hot) breve periodo (1h)
- Ri-acquisizione (R) tempo che intercorre in caso di temporanea perdita di segnale ad esempio percorrendo una galleria senza spegnimento dell'antenna.

Questi tempi dipendono anche dal numero di canali di cui è dotato il ricevitore.

Un insieme di sensori distribuiti nello spazio e nell'ambiente costituiscono una rete con lo scopo di rilevare delle grandezze, una Wireless Sensor Network (WSN) consiste di una "stazione base" connessa ad altre reti (gateway) e da un numero definito di nodi sensori.

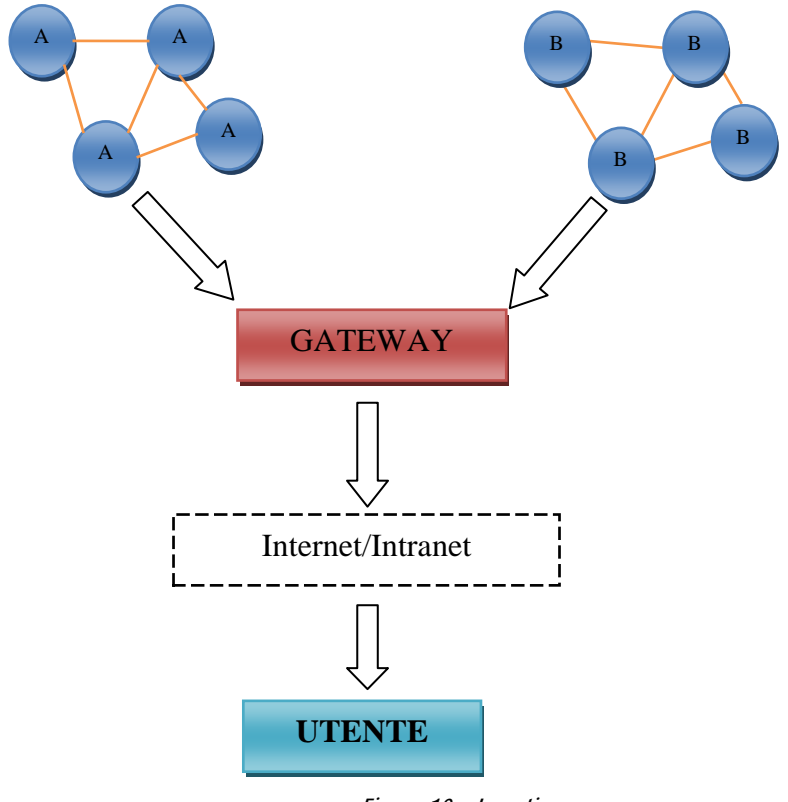

Figura 10 – Le reti

Le WSN hanno diversi campi di applicazione, industriale, militare, monitoraggio ambientale, salute. Ogni nodo sensore è autonomo ed è alimentato a batteria, inoltre deve poster effettuare operazioni di routing (inoltrare traffico dati che ricevono da altri nodi) o generare un flusso dati di provenienza dal sensore installato.

La topologia della rete è continuamente in evoluzione, se un nodo non trasmette un dato o si rende non attivo, la rete è mantenuta attiva dal cambiamento della topologia. Le WSN sono scalabili, la rete deve essere in grado di lavorare con un numero di nodi elevato e l'inserimento di nuovi nodi è facile e dinamico.

Ogni nodo sensore è strutturato come segue:

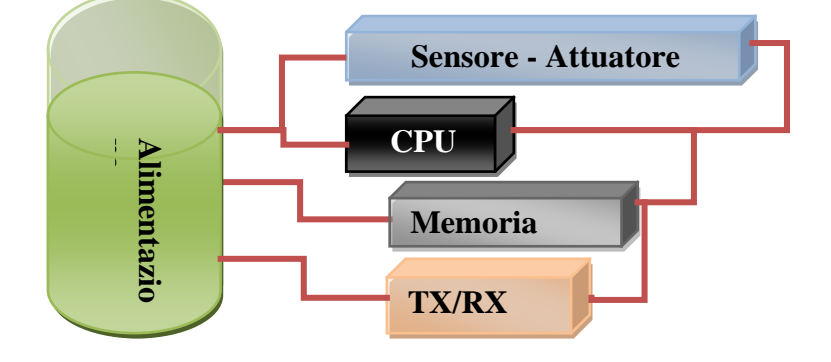

11

Le strutture topologiche realizzabili nelle WSN sono di tre tipi:

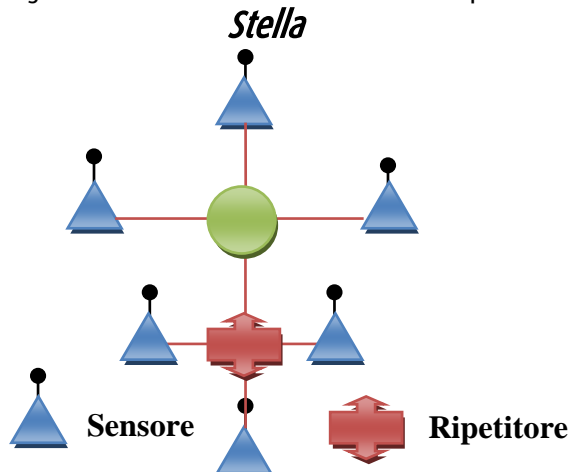

Struttura semplice con bassi consumi, in caso di rottura di un nodo le rete continua funzionare.

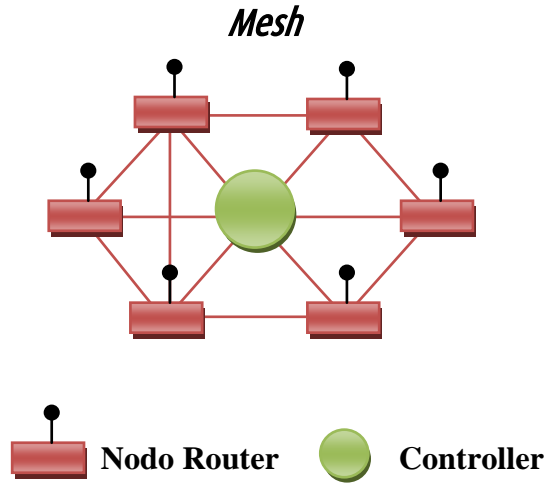

Struttura con copertura elevata e consumi altrettanto elevati, molto complessa.

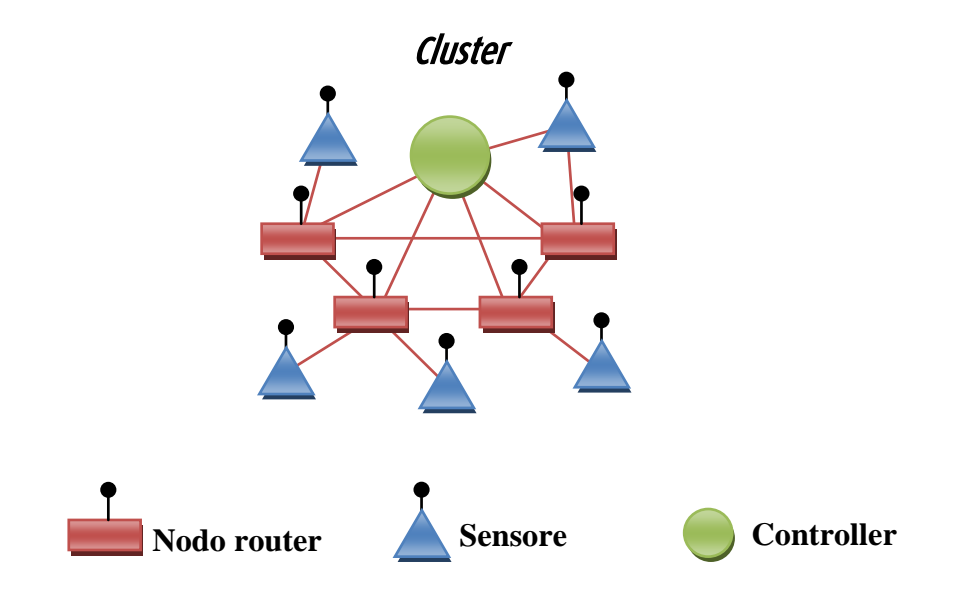

Sistema misto, mesh/stella è la soluzione migliore per l'ottimizzazione della rete.

La trasmissione avviene con diversi standard supportati da soluzioni wireless commerciali, attualmente i più diffusi sono:

- $\bullet$  WiFi IEEE 802.11
- ZigBee IEEE 802.15.4

Strettamente legata alle WSN è la sottocategoria dei Micro-sensori, sensori di piccole dimensioni in grado di misurare diverse grandezze basati sulla tecnologia MEMS (Micro- Electro-Mechanical Systems). I MEMS sono composti da diversi strumenti integrati (meccanici, elettrici ed elettronici), strumenti evoluti di dimensioni ridottissime.

L'impiego dei MEMS permette di creare una struttura complessa con sensori dedicati che interagiscono con chip di silicio, i fenomeni misurabili sono meccanici, termici, ottici e magnetici. Il sistema quindi è in grado di subire variazioni dall'ambiente traducendo di fatto le grandezze fisiche misurate in impulsi elettrici.

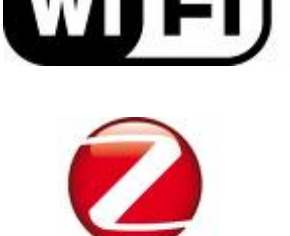

Liabee Control your world

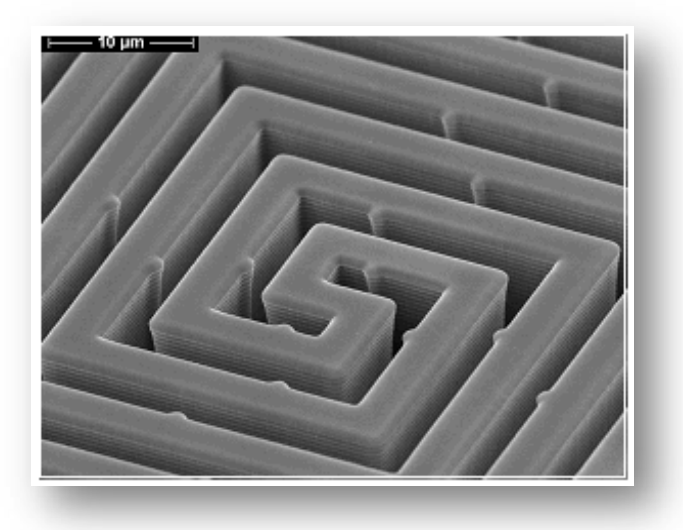

Figura 11 - Inclinometro MEMS, da notare la scala (da memx.com)

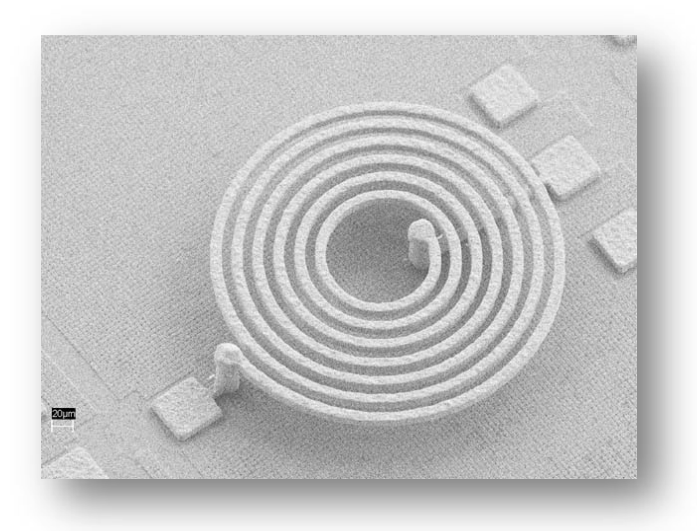

Figura 12 –Sensori di vibrazione

MICROSENSORI MEMS

Attualmente le grandezze fisiche misurabili sono: Suono, Accelerazione, Pressione, Temperatura, Ph, Umidità, CO<sub>2</sub>, Intensità di flusso magnetico.

Queste grandezze possono essere misurate attraverso:

#### Accelerometro a tre assi

Il principio di funzionamento si basa sulla misura dell'inerzia di una massa sottoposta ad una accelerazione. La massa è sospesa ad un elemento elastico e un sensore rileva lo spostamento rispetto alla struttura fissa del dispositivo.

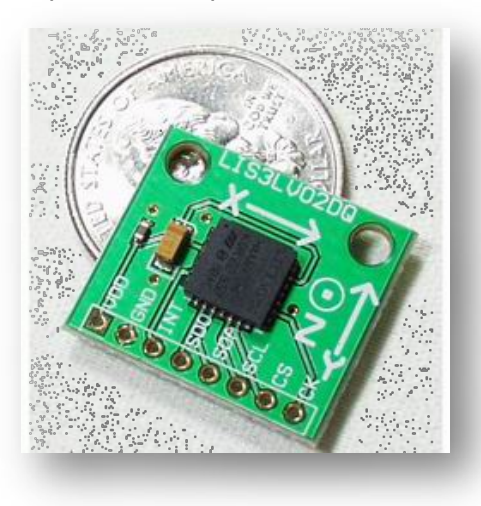

Figura 13 – Accelerometro triassiale

In presenza di un'accelerazione, la massa (che è dotata di una propria inerzia) si sposta dalla propria posizione di riposo in modo proporzionale all'accelerazione rilevata. Il sensore trasforma questo spostamento in un segnale elettrico.

#### Sensore ad ultrasuoni

Il sensore ad ultrasuoni si basa sul principio di funzionamento dell'ecoscandaglio ultra-acustico. Il sensore emette un fascio impulsivo di ultrasuoni che si espandono a partire dalla membrana di emissione.

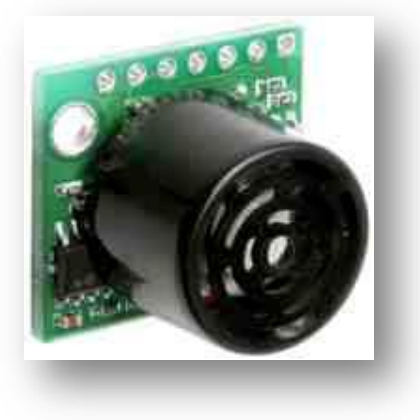

Figura 14 – Sensore ad ultrasuoni

Il fascio si espande in forma conica con un angolo che dipende dalla geometria del sensore. La eco riflessa dal bersaglio ritorna al trasduttore. La distanza tra il bersaglio ed il sensore viene ricavata dall'intervallo di tempo tra la trasmissione

Sonar

#### Accelerometro

del fascio e la ricezione dell'eco. Il sensore converte l'intervallo di tempo in un segnale digitale che è utilizzato internamente per calcolare la distanza dell'oggetto da rilevare. I principali parametri che influenzano la riflessione sono:

- tipo di superficie del bersaglio (fonoassorbenza)
- distanza del bersaglio (attenuazione del segnale)
- angolo di incidenza del fascio ultrasonico sul bersaglio
- dimensioni del bersaglio (energia riflessa)

Stazione inerziale (IMU- Inertial Measurement Unit)

Un sistema di riferimento inerziale è un sistema basato su un accelerometro a tre assi e tre giroscopi .

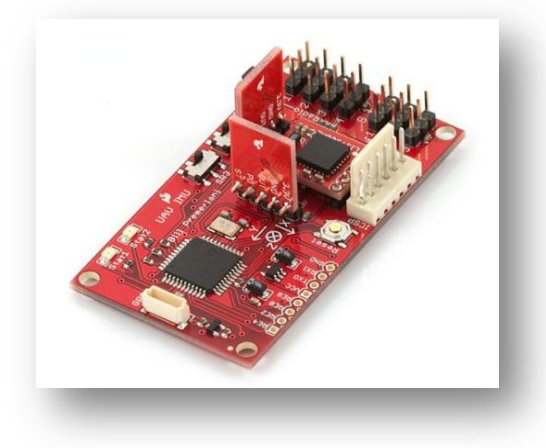

Figura 15 – Stazione inerziale IMU

La matrice che si viene a creare permette di ricostruire l'orientamento assoluto dell'oggetto a cui è collegata.

# *1.2 Dati, formati e standard*

#### Formato GPX

Il formato GPX, acronimo di "GPS eXchange Format", è uno schema XML realizzato per il trasferimento di dati tra dispositivi GPS e applicazioni software. Attraverso il GPX si possono definire punti, tracce, rotte (Waypoint, Trackpoint, Route) oltre a questi tag è possibile inserire anche info estese o accessorie. Come il file XML anche il GPX è un composto da un insieme standard di regole sintattiche, il GPX contiene una serie di tag, attributi e testo secondo le seguenti regole sintattiche:

- tutti i tag e i loro attributi sono espressi in minuscolo
- è obbligatorio inserire il tag di chiusura (ad esempio, se usiamo <p> dobbiamo chiudere con </p>)
- i valori degli attributi devono essere specificati tra doppi apici o singoli apici (ad esempio, <table width="30%">)
- i tag vuoti seguono la cosiddetta sintassi minimizzata (per esempio, il tag <br/>  $\langle$  -br> diventa <br/>  $\langle$ br> diventa <br/>
- utilizzare l'attributo id al posto di name per identificare gli elementi di un documento.

IMU

Formato GPX

Gli elementi all'interno del file sono organizzati in ordine gerarchico con un elemento principale e vari elementi "figli".

Esempio di file GPX è:

```
<?xml version="1.0" encoding="UTF-8"?>
<gpx
  version="1.0"
  creator="GPSBabel - http://www.gpsbabel.org"
  xmlns:xsi="http://www.w3.org/2001/XMLSchema-instance"
  xmlns="http://www.topografix.com/GPX/1/0"
  xsi:schemaLocation="http://www.topografix.com/GPX/1/0 
http://www.topografix.com/GPX/1/0/gpx.xsd">
<time>2010-01-16T17:33:34Z</time>
<bounds minlat="44.117578333" minlon="10.623636667" 
maxlat="44.133656667" maxlon="10.643706667"/>
<wpt lat="44.133656667" lon="10.630023333">
  <time>2010-01-16T07:56:42Z</time>
  <name>WPT001</name>
  <cmt>WPT001</cmt>
  <desc>WPT001</desc>
</wpt>
<wpt lat="44.133656667" lon="10.630023333">
  <ele>1520.146362</ele>
  <time>2010-01-16T07:56:44Z</time>
  <name>WPT002</name>
  <cmt>WPT002</cmt>
  <desc>WPT002</desc>
 <fix>3d</fix>
</wpt>
\langle qpx>
```
#### Legenda:

ROSSO: La prima riga dichiara il tipo di documento e ne specifica verisone e codifica.

BLU: Definizione dello schema che viene usato all'interno del docuemnto di testo; in particolare dichiarazione della tipologia di file (GPX), del software di creazione (GPS BABEL) e dello standard che utilizza (W3.org e Topographix.com). Da notare l'apertura del tag (<gpx) e la chiusura (/gpx>).

VERDE: L'argomento interno, suddiviso in diversi tag tutti aperti e chiusi:

<time>…</time> - Data e ora di inizio scrittura del file

<bounds minlat="…." minlon="…." maxlat="…."

maxlon="…."/bounds> - Bounding box, area minima di inquadramento <wpt - Apertura del tag che identifica un WAYPOINT

<time>…..</time> - Data e ora di scrittura del WAYPOINT

<name>.....</name> - Nome assegnato al WAYPOINT

<cmt>…..</cmt> - Commento esteso assegnato al punto

<desc>…..</desc>- Descrizione relativa al punto

<fix>…</fix>- Tipologia di fix (3d o 2d) fornisce informazioni sulla qualità del segnale

</wpt> - Chiusura del tag

Quindi un waypoint risulta essere defintivo:

```
<wpt lat="44.133656667" lon="10.630023333">
<time>2010-01-16T07:56:42Z</time>
<name>WPT001</name>
<cmt>WPT001</cmt>
<desc>WPT001</desc>
</wpt>
```
Oltre ai Waypoint ci possono essere i trackpoint (<trk…./trk>), le route (<route…/route>) o altri tag di "estensione" tipo:

<link href="link immagine"/> - link all'immagine - posizione sul disco fisso formato JPG O info estese implementate da software diversi.

<extensions> - Inizio blocco dati estesi </extensions> - Chiusura dati estesi.

#### Il formato NMEA

Il formato NMEA 0183 (prende il nome dall'ente che lo ha creato National Marine Electronics Association), è uno standard di comunicazione tra apparecchiature digitali di posizionamento, è un formato di comunicazione "non compresso di tipologia RAW" in quanto le frasi scambiate sono complete di diverse informazioni rendendo comunque il formato NMEA facilmente decodificabile da un software. Lo standard NMEA 0183 intero, in forma stampata, comprensivo degli addendum, può essere acquistato (per \$325) presso NMEA, non è uno standard libero. Un file NMEA 0183 è un file ASCII le cui frasi iniziano con il simbolo del dollaro (\$) e terminano con una sequenza  $(<\zeta$  -  $<\zeta$  -  $\zeta$  -  $\z$ 

Tutti i messaggi iniziano con "GP" e sono completati da:

- AAM Waypoint Arrival Alarm
- [ALM](http://www.gpsinformation.org/dale/nmea.htm#ALM) Almanac data
- APA Auto Pilot A sentence
- [APB](http://www.gpsinformation.org/dale/nmea.htm#APB) Auto Pilot B sentence
- [BOD](http://www.gpsinformation.org/dale/nmea.htm#BOD) Bearing Origin to Destination
- [BWC](http://www.gpsinformation.org/dale/nmea.htm#BWC) Bearing using Great Circle route
- DTM Datum being used.
- [GGA](http://www.gpsinformation.org/dale/nmea.htm#GGA) Fix information
- [GLL](http://www.gpsinformation.org/dale/nmea.htm#GLL) Lat/Lon data
- GRS GPS Range Residuals
- [GSA](http://www.gpsinformation.org/dale/nmea.htm#GSA) Overall Satellite data
- GST GPS Pseudorange Noise Statistics
- [GSV](http://www.gpsinformation.org/dale/nmea.htm#GSV) Detailed Satellite data
- [MSK](http://www.gpsinformation.org/dale/nmea.htm#MSK) send control for a beacon receiver
- [MSS](http://www.gpsinformation.org/dale/nmea.htm#MSS) Beacon receiver status information.
- RMA recommended Loran data
- [RMB](http://www.gpsinformation.org/dale/nmea.htm#RMB) recommended navigation data for gps
- [RMC](http://www.gpsinformation.org/dale/nmea.htm#RMC) recommended minimum data for gps
- [RTE](http://www.gpsinformation.org/dale/nmea.htm#RTE) route message
- TRF Transit Fix Data
- STN Multiple Data ID
- VBW dual Ground / Water Spped
- [VTG](http://www.gpsinformation.org/dale/nmea.htm#VTG) Vector track an Speed over the Ground
- WCV Waypoint closure velocity (Velocity Made Good)

Formato NMEA

- [WPL](http://www.gpsinformation.org/dale/nmea.htm#WPL) Waypoint Location information
- XTC cross track error
- ZTG Zulu (UTC) time and time to go (to destination)
- [ZDA](http://www.gpsinformation.org/dale/nmea.htm#ZDA) Date and Time
- [XTE](http://www.gpsinformation.org/dale/nmea.htm#XTE) measured cross track error

Alcuni ricevitori GPS hanno caratteristiche speciali e comprendono anche questi messaggi:

- [HCHDG](http://www.gpsinformation.org/dale/nmea.htm#HCHDG) Compass output
- [PSLIB](http://www.gpsinformation.org/dale/nmea.htm#PSLIB) Remote Control for a DGPS receiver

Esempi delle sentenze più utili:

# **Stringa GGA** – informazioni sul fix

\$GPGGA,123519,4807.038,N,01131.000,E,1,08,0.9,545.4,M,46.9,M,,\*47

#### Significato:

```
 GGA Global Positioning System Fix Data
 123519 Fix taken at 12:35:19 UTC
 4807.038,N Latitudine 48 deg 07.038' N
 01131.000,E Longitudine 11 deg 31.000' E
 1 Qualità del Fix: 0 = non valido
             1 = GPS fix (SPS)
             2 = DGPS fix
             3 = PPS fix
                                  4 = Real Time Kinematic
                                  5 = Float RTK
              6 = estimated (dead reckoning) (2.3 feature)
                                  7 = Manual input mode
                                  8 = Simulation mode
 08 Numero dei satelliti tracciati
 0.9 Dilution of Precision(DOP)orizontale
 545.4,M Altitude, Meters, above mean sea level
 46.9,M Altezza del Geoide (livello medio mare) above WGS84
 ellipsoid
 (empty field) time in seconds since last DGPS update
 (empty field) DGPS station ID number
 *47 the checksum data, always begins with *
```
# **Stringa GSA** – informazioni sui satelliti

\$GPGSA,A,3,04,05,,09,12,,,24,,,,,2.5,1.3,2.1\*39

#### Significato:

- GSA Stato dei satelliti
- A Auto selection of 2D or 3D fix (M = manual)
- 3 3D fix values include:  $1 = no$  fix
	- $2 = 2D$  fix
		- $3 = 3D$  fix

04,05... PRNs of satellites used for fix (space for 12)

- 2.5 PDOP (dilution of precision)
- 1.3 Horizontal dilution of precision (HDOP)
- 2.1 Vertical dilution of precision (VDOP)

\*39 the checksum data, always begins with \*

#### **Stringa GSV** – informazioni sui satelliti in vista

\$GPGSV,2,1,08,01,40,083,46,02,17,308,41,12,07,344,39,14,22,228,45\*75

#### Significato:

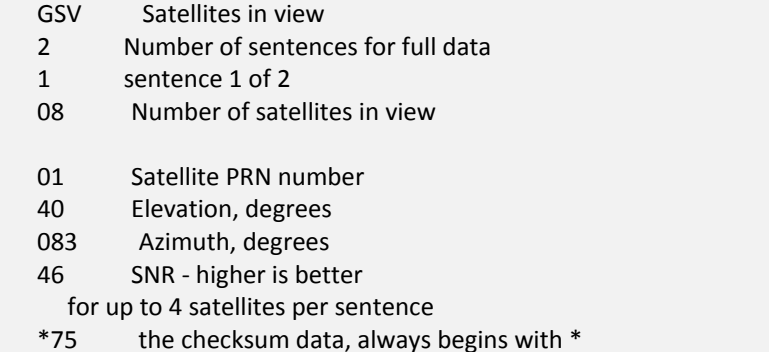

## **Stringa RMC** – informazioni minime necessarie per il posizionamento

#### \$GPRMC,123519,A,4807.038,N,01131.000,E,022.4,084.4,230394,003.1,W\*6A

#### Significato:

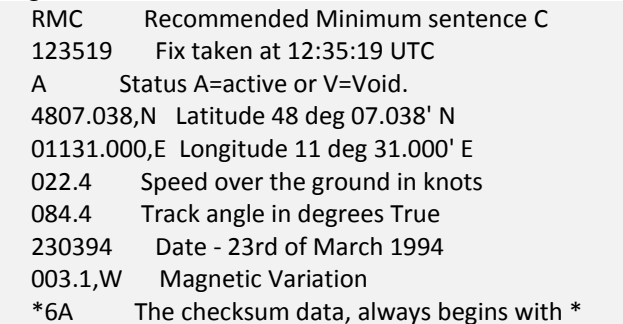

#### KML/KMZ

I formati di file KML e KMZ nascono con l'avvento di Google Earth e sono utilizzati per "editare e realizzare" contenuti per il programma Google Earth e non solo. Il KML, acronimo di Keyhole Markup Language, è un formato derivato dallo standard XML definito da diversi tag (cfr. paragrafo GPX). Anch'esso si basa su delle regole di sintassi formale sintetizzabili in:

<tag1 opzione1="valore1" opzione2="valore2" ……..> [...] </tag>

Esempio di file KML:

*<?xml version="1.0" encoding="UTF-8"?> <kml xmlns="http://earth.google.com/kml/2.1"> <Document> <Placemark> <name>Cari monti</name> <description><![CDATA[Buccheri è un piccolo paese di montagna e questa* 

```
è una sua foto<img src="buccheri.jpg" width="200">]]></description>
     <Point>
        <coordinates>14.8463833,37.1254722,0 </coordinates>
     </Point>
     <LookAt>
        <longitude>-122.363</longitude>
       <latitude>37.81</latitude>
       <altitude>2000</altitude>
       <range>500</range>
       <tilt>45</tilt>
       <heading>0</heading>
       <altitudeMode>relativeToGround</altitudeMode>
     </LookAt>
 </Placemark>
</Document>
</kml>
```
Il file KMZ, Keyhole Markup Zipped, è un file binario di difficile lettura se aperto con un programma di editor testuale. Il KMZ non è nient'altro che uno o più KML zippati: rinominando infatti il file .KMZ come .ZIP si possono estrarre i file contenuti e viceversa.

#### *1.2.1 Risorse Hardware – i microdispositivi*

Un primo step fondamentale ai fini della ricerca è rappresentato da una catalogazione delle risorse hardware disponibili, sia sul mercato che rappresentate da prototipi funzionanti e utilizzabili. Il filtro con cui sono stati scelti e categorizzati i prodotti è sempre legato alle "dimensioni" e alle possibilità di impiego per l'estrazione di Informazione Territorio Ambiente. Le categorie hardware, suscettibili di cambiamenti, sono sei:

- 1) Datalogger GPS
- 2) Smart-phone/PDA
- 3) Macchine fotografiche/videocamere con GPS integrato
- 4) Strumenti di rilievo multifunzione
- 5) Micro-UAV
- 6) Micro-Sensori

#### *1.2.1.1 Datalogger GPS*

Con l'eliminazione della SA (Selective Availability) sul segnale GPS, avvenuta il 2 maggio del 2000, e l'abbassamento dei prezzi per l'acquisto di antenne e strumenti GPS, sono proliferate antenne che attraverso una connessione bluetooth possono essere collegate ad un cellulare che con un software può fornire informazioni di localizzazione all'utente permettendogli, come vedremo più avanti, di registrare la propria traccia, segnalare un qualche luogo di interesse o scattare una fotografia collocandola geograficamente nel luogo in cui è stata scattata. Ultimamente si sono diffusi anche strumenti di piccole dimensioni (mediamente di 6x8x2 cm, fig. XX) con all'interno un datalogger con la possibilità di memorizzare in formati di interscambio (\*.gpx o \*.nmea0183) oltre 150.000 punti o tracce o entrambe. Questi datalogger GPS dai costi bassi (intorno ai 50€, ma il mercato è in continua evoluzione, fig.2) permettono una

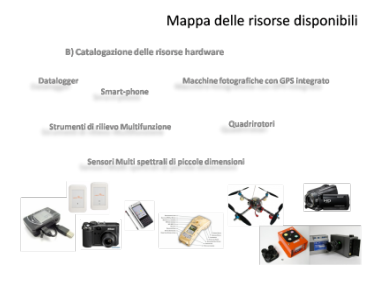

Datalogger GPS

serie di operazioni di geolocalizzazione e rilievo, alcuni possono essere integrati con altri sensori permettendo di fatto la registrazione di altri parametri, grandezze fisiche o misure e una localizzazione geografica della misura effettuata.

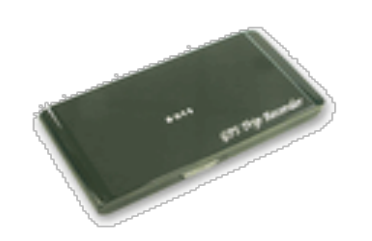

Figura 16 – Datalogger/Antenna Bluetooth GPS

#### *1.2.1.2 Smart-phone, PDA*

Da tempo si è avviato un processo di convergenza tra telefonia mobile e computer palmari. Ormai le risorse hardware combinate con i sistemi operativi che gestiscono sia i telefoni di ultima generazione che i palmari (Android, Windows Mobile, Iphone OS, Simbyan, fig.3) consentono l'utilizzo di software dedicati al mapping o al geocaching.

In particolare architetture complesse, come quella dell'Iphone®, integrano un antenna GPS, una bussola digitale e una fotocamera, si dimostrano con l'adeguato software dei veri e propri strumenti di rilevamento.

Nel corso della ricerca non sono stato acquisiti questi strumenti ma c'è stata l'opportunità di provarne tre tipologie diverse: alcuni palmari PDA equipaggiati con Windows Mobile, Smart-phone (HTC) sempre con Windows Mobile e antenna GPS integrata/bluetooth e Iphone.

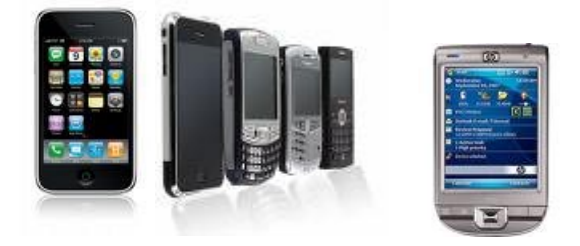

Figura 17 – Alcuni degli Smartphone/PDA utilizzati

#### *1.2.1.3 Macchine fotografiche e telecamere con GPS integrato*

Il "geotagging" è definito come il processo di inserimento di coordinate geografiche all'interno dei metadati di un "media" file, come immagini e video. Ad ogni immagine scattata o video girato, quindi, viene associata una posizione geografica globale. Le coordinate (del punto di scatto e non relative all'oggetto inquadrato) vengono scritte all'interno dei metadati in formato EXIF ( Exchangable image file format), o XMP (Extensible Metadata Platform format): in questo modo è possibile visualizzare attraverso alcuni portali web come Flickr o Panoramio o il globo virtuale Google Earth, l'immagine o il video scattato nella posizione geografica corretta.

Macchine fotografiche e telecamere con GPS integrato

Smart phone, PDA

L'applicazione di queste tecnologie è solo all'inizio, per ora esistono poche macchine fotografiche con GPS integrato e ancora meno fotocamere, fig.4.

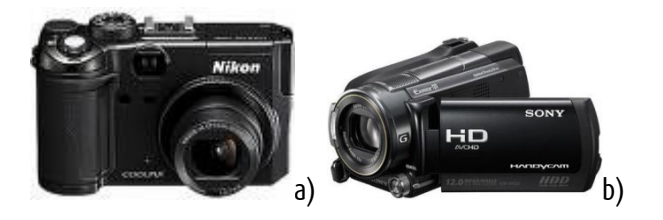

Figura 18 – a) fotocamera con GPS integrato Nikon Coolpix P6000; b) telecamera Sony hdr-xr520v, con GPS integrato.

In particolare il geotagging delle fotografie può avvenire anche senza avere un antenna GPS integrata nella fotocamera, ma può avvenire attraverso la sincronizzazione successiva con appositi software, delle immagini con un traccia GPS in formato GPX registrata con un Datalogger GPS di cui abbiamo parlato prima.

## *1.2.1.4 Strumenti di rilievo multifunzione*

Lo sviluppo delle tecnologie di rilievo e la miniaturizzazione di molti strumenti hanno portato di fatto all'integrazione di diverse tecnologie, realizzando degli strumenti dotati di diverse funzionalità. Un esempio di questa integrazione di sensori e tecnologie è rappresentato da strumenti di rilievo multifunzione come IKE-GPS, uno strumento che incorpora:

-GPS

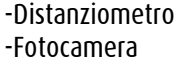

-PDA -Bussola digitale

La particolarità di questo strumento è rappresentata dalla capacità di fornire le coordinate del punto inquadrato dalla fotocamera (del target) con distanze fino a 1000m, fig.5.

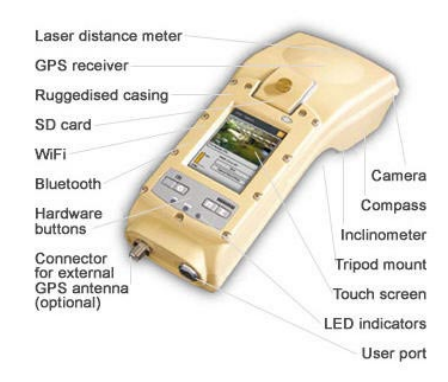

Figura 19 –IKEGPS

#### *1.2.1.5 Mini-UAV*

Gli UAV sono velivoli, senza presenza umana a bordo, pilotati da remoto da una stazione a terra. La loro possibilità di montare diversi sensori li rendono utilizzabili in ambito urbano, per analisi di rischio ambiente e per la stima dei cambiamenti uso del suolo. Inoltre presentano una soluzione a basso costo per

Micro-UAV

Strumenti di rilievo multifunzione

la creazione di quadri conoscitivi condivisi. Al gruppo degli UAV appartengono diverse tipologie di velivoli (aeroplani, elicotteri, dirigibili) e anche velivoli innovativi rappresentati dagli elicotteri multi-rotori (quadrirotori e ottorotori). I primi progetti di UAV risalgono agli anni '20 ma solo a partire dagli anni '90 con i primi sviluppi di micro e nano tecnologie, si è avuta la possibilità di sperimentare questi velivoli per l'impiego in missioni militari. Il loro utilizzo, infatti, rappresenta la possibilità di non esporre a rischio un essere umano. In particolare i mini-UAV (peso inferiore ai 2 kg, fig.6) hanno avuto uno sviluppo conseguente alla crescita dell'affidabilità e della riduzione dei costi, in questo gruppo definibile come "DRONI automatici" si inquadrano i multi-rotori radio controllati.

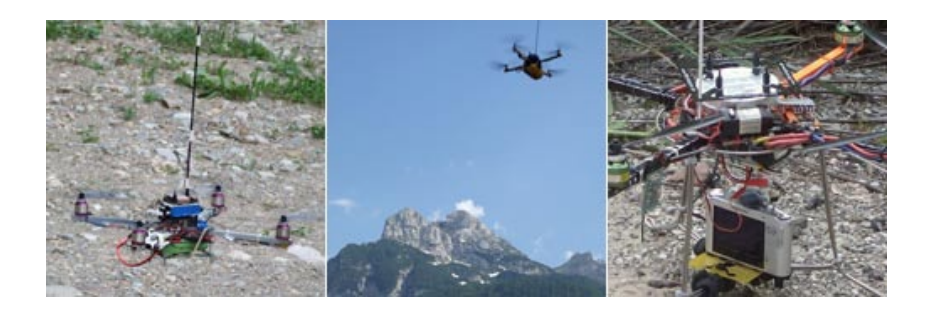

Figura 20– Quadrirotori impiegati nei rilievi a Cencenighe Agordino durante la Summer School tenutasi a Feltre.

I quadrirotori scelti per essere sviluppati come piattaforma di rilievo aereo sono quelli della mikrokopter [\(www.mikrokopter.de\)](http://www.mikrokopter.de/) disponibili in kit:

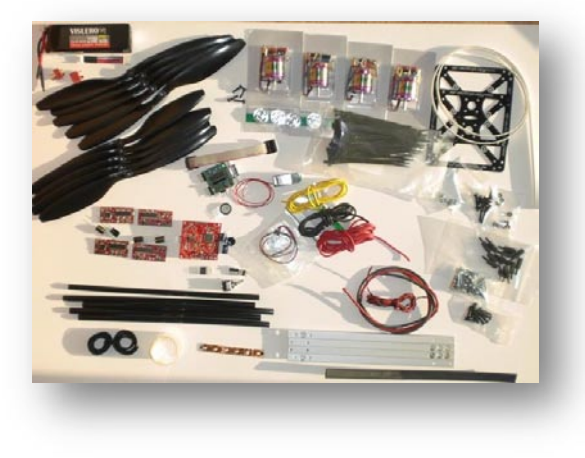

Figura 21 – Kit di montaggio

La struttura di base è composta da un telaio in alluminio con i quattro bracci disposto l'uno a 90° dall'altro.

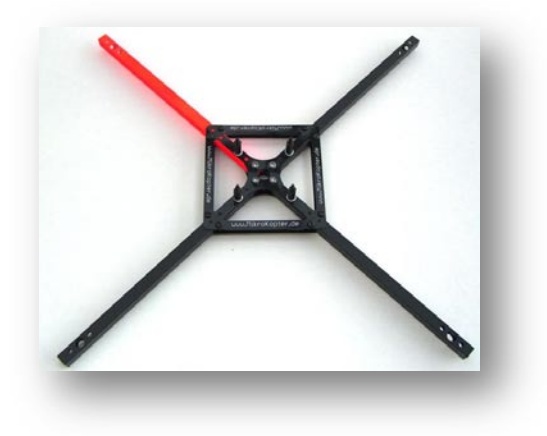

Figura 22 - Telaio

Il cuore del velivolo è rappresentato dalla flight control, la scheda raccoglie accelerometri, processore, sensore di pressione sistema di accensione.

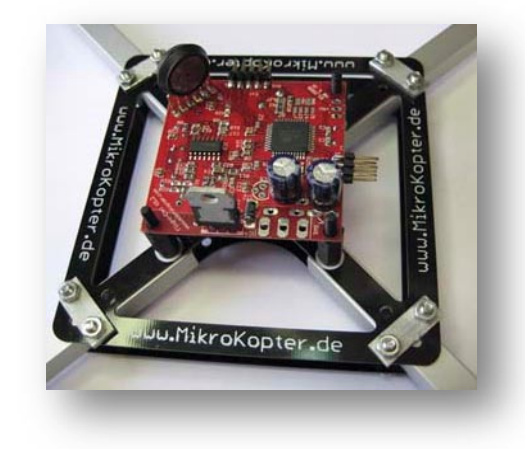

Figura 23 – "cuore del quadritorore", la flight control

A questa sono collegati i motori e la batteria secondo il seguente schema:

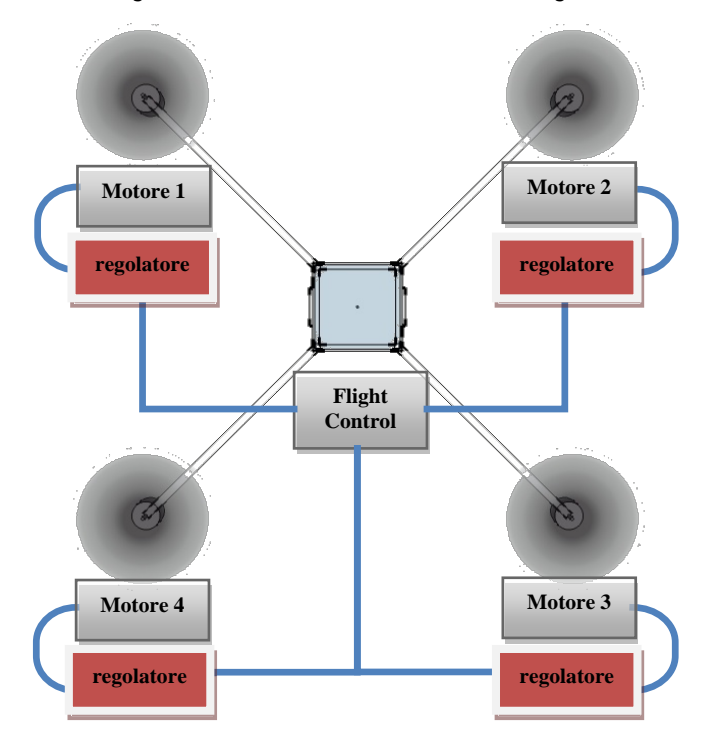

# **Sensoristica dedicata:**

Per l'impiego sul quadrirotore mini-UAV è stata individuata una camera multi spettrale a 3 bande di piccole dimensioni (TETRACAM ADC LITE) da impiegare in analisi ambientali dove è necessaria la componente NIR (Near Infra Red).

## TETRACAM ADC lite

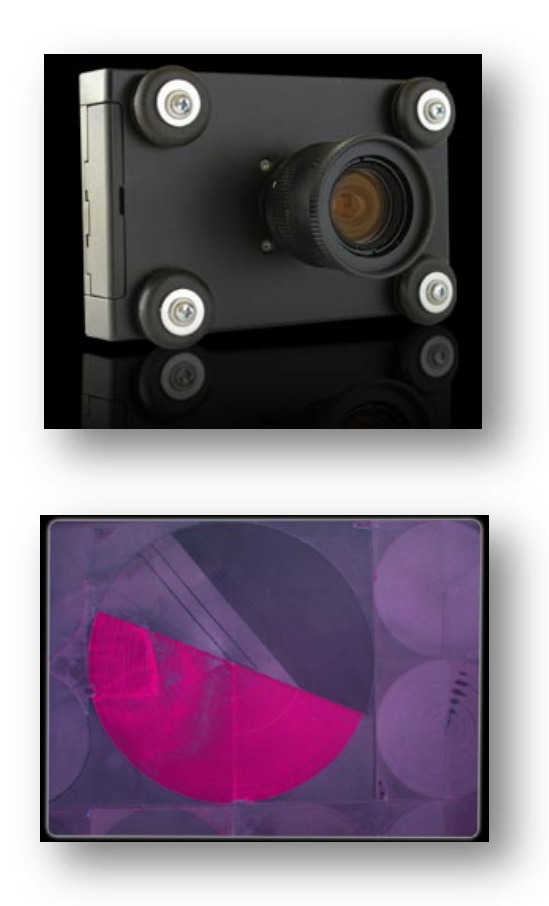

Figura 25 – Tetracam ADC Lite ed esempio di composite NDVI

Camera multispettrale (Green, Red & NIR) con risoluzione di 3.2 megapixle (CMOS sensor, 2048x1536). Immagini memorizzabili in 3 diversi formati: 10 bit DCM, 8 bit RAW e 10 bit RAW. Dimensioni: 114mm x 77mm x 22mm Peso: 200gr. Alimentazione: 5-12 V DC Ingresso dedicato RS232 per NMEA GPS Con la fotocamera è effettuare diverse elaborazioni: NDVI, SAVI, Canopy Segmentation e il rapporto NIR/Green.

# Macchine fotografiche con culla

La fotografia e la ripresa aerea sono tra le prime aree di ricerca e sviluppo che hanno impegnato appassionati e ricercatori nel campo dei quadrirotori e in generale dei sistemi UAV. Il problema maggiore nell'impiego di macchina fotografiche e video camere a bordo dei velivoli è rappresentato dalle

Fotografia aerea

Tetracam

vibrazioni. Altre difficoltà si hanno nello scatto, nella messa a fuoco e nella distorsione di alcune lenti. I problemi relativi alle vibrazioni sono risolvibili con l'impiego di culle dotate di sistemi di smorzamento delle vibrazioni.

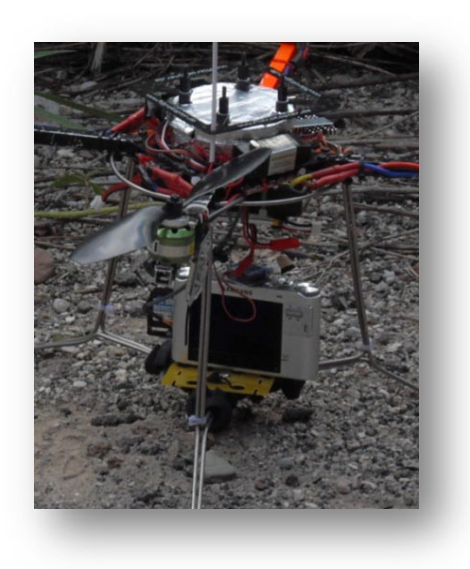

Figura 26 – Culla artigianale per il montaggio di fotocamera

Tali culle sono dotate di servo comandi dedicati alla pressione del pulsante di scatto qual'ora la macchina fotografica non sia automatizzata con intervalli di scatto temporizzati.

#### Laser scanner

Recentemente l'evoluzione e la miniaturizzazione di diverse componenti ha permesso la realizzazione di Laser Scanner di piccole dimensioni, basso peso e bassi consumi. In particolare la società Giapponese Hokuyo sta sviluppando diverse soluzioni. In particolare l'Hokuyo's URG-04LX con range di scansione da 20 centimetri a 4 metri (1mm di risoluzione, 240° apertura e 0,36° di risoluzione angolare), ha bassi consumi (5v 500ma), interfaccia USB serial (RS-232) e peso contenuto.

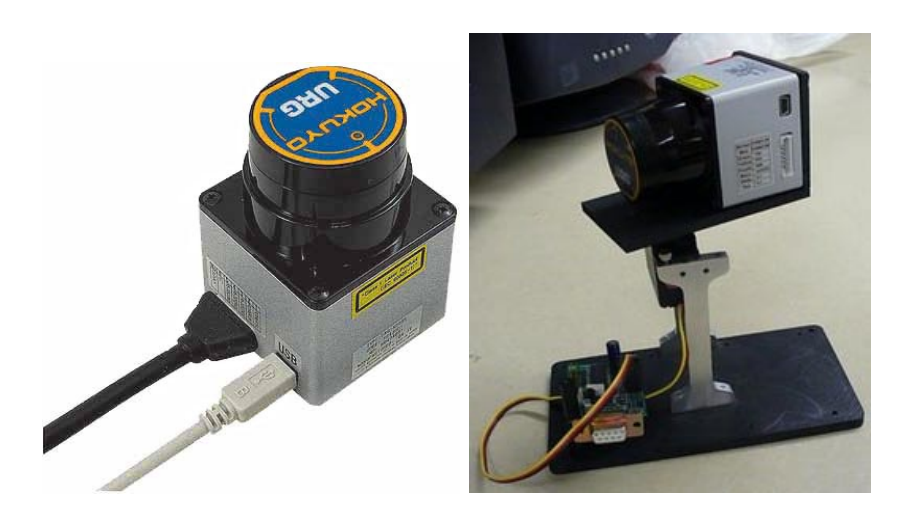

Figura 27 – Laser scanner Hokuyo's

Laser Scanner

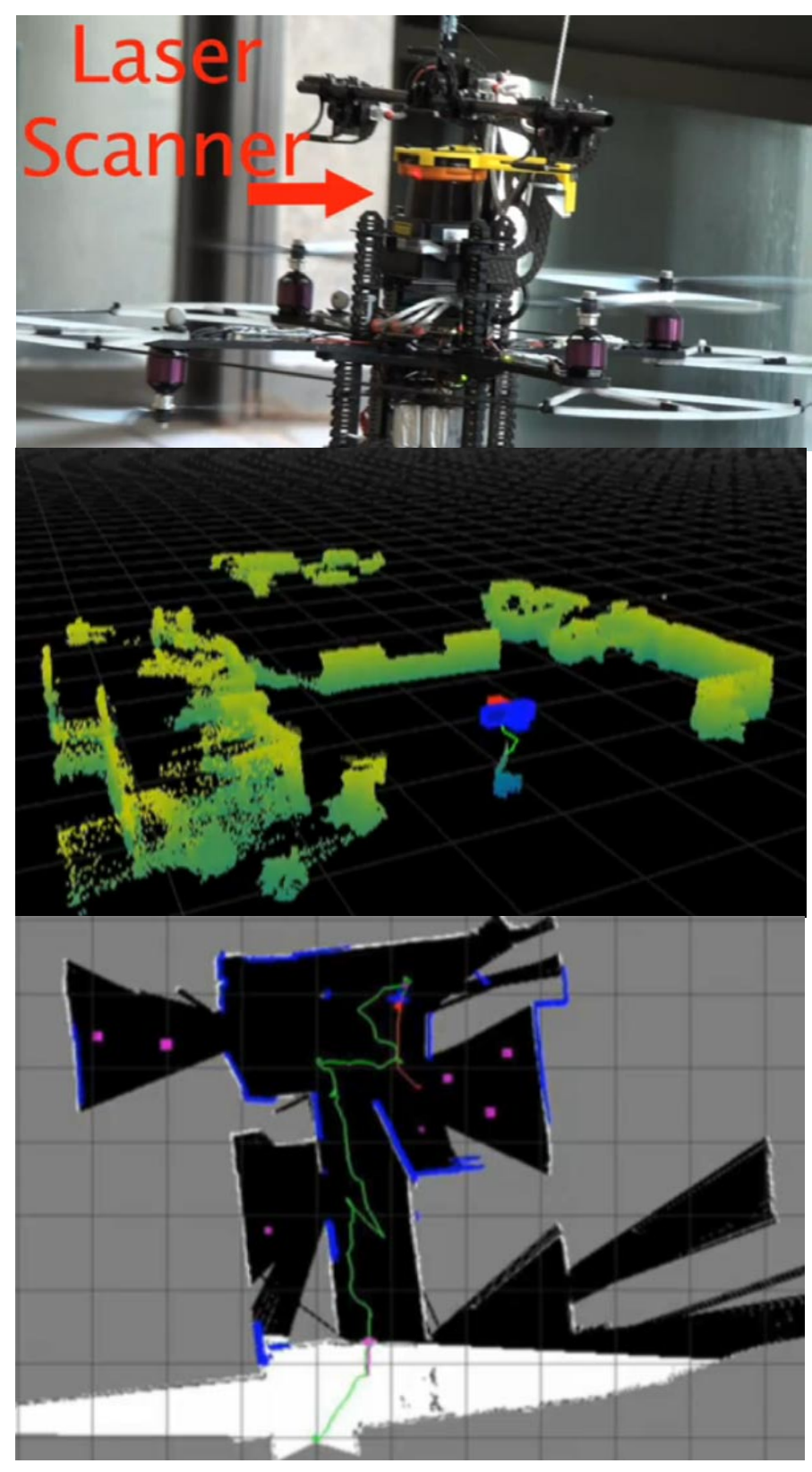

Figura 28 – Esempio di rilievo dell'ambiente tramite laser scanner installato sul quadrirotore. Il laser scanner è stato utilizzato dal MIT di Boston.

Il velivolo con installato il laser scanner ricostruisce l'ambiente circostante e in tempo reale lo elabora ricreandosi lo spazio reale in cui si muove. In questo modo il velivolo può volare in automatico superando ostacoli complessi anche all'interno di edifici o in luoghi senza la copertura GPS o di altre tecniche di posizionamento radio. Visualizzare per il dettaglio il video: "Robust Aerial Navigation in GPS-Denied Enivronments" su Youtube.

# *1.2.2 Acquisto di alcuni dispositivi*

Per iniziare i test e valutare le potenzialità di utilizzo dei micro dispositivi nell'estrazione di informazione territorio ambiente, sono stati acquisiti alcuni dispositivi, oggetti che rimarranno poi a disposizione del Laboratorio. Inoltre è stato avviato un progetto con diversi partner per la ricerca sull'impiego specifico dei multi-rotori UAV. I dispositivi finora acquisiti e in via di test sono:

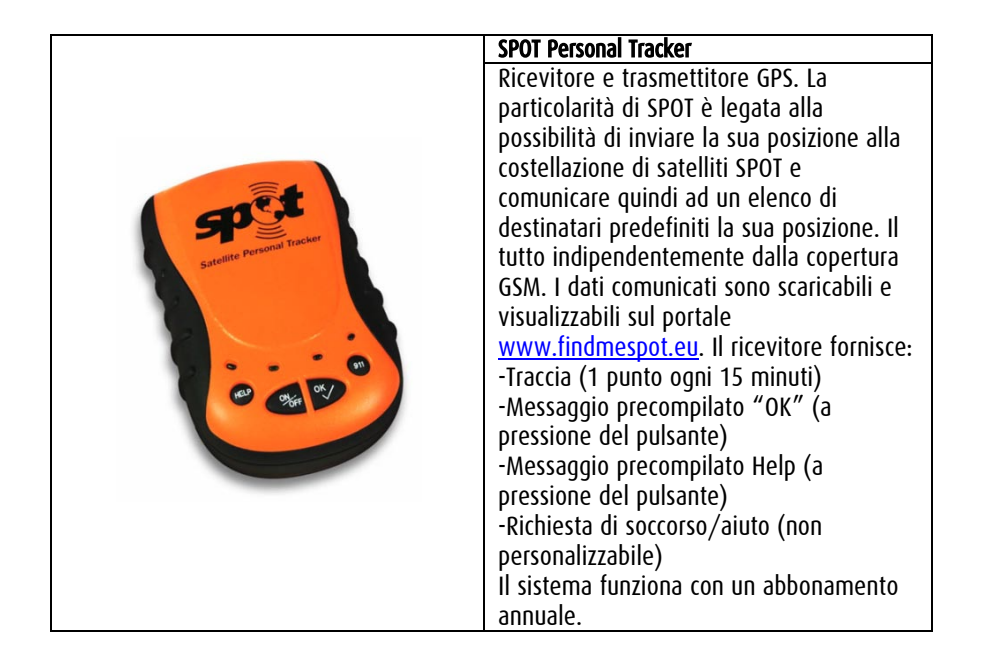

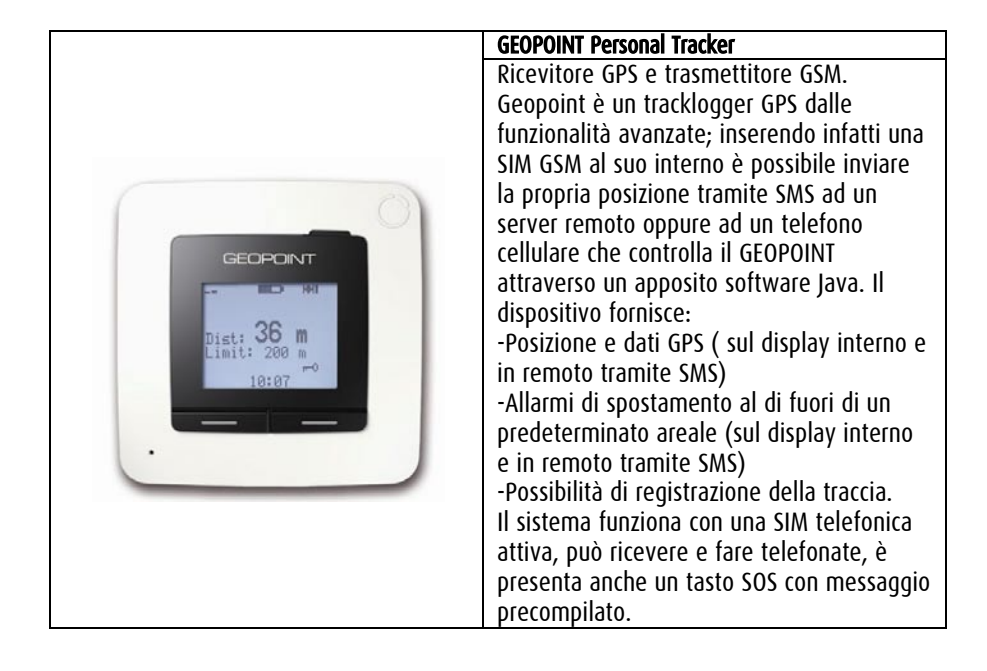

Dispositivi acquistati

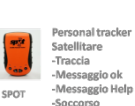

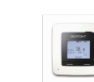

ersonal Tracker<mark>,</mark><br>:lefono GSM/GPRS ererono osivizoras<br>· Allarme movimento<br>· Allarme uscita area<br>predefinita aredennit<br>· Tracking<br>mobile

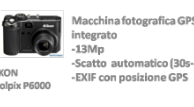

**GPS Bluetooth** punti) i-Blue 821

Ant

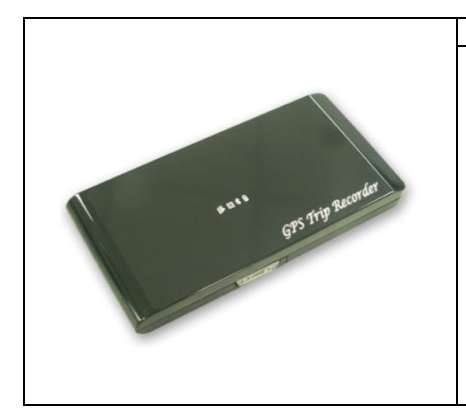

#### I-BLUE 821

Antenna GPS bluetooth e Datalogger. Antenna GPS 51 canali e sensibilità di - 158dBm (durante il tracking) con possibilità di correzione WAAS/EGNOS. Il datalogger, con memoria interna di 32Mb permette di registrare oltre 150000 waypoints. Con il software fornito è possibile esportare i dati in diversi formati e effettuare il geotagging delle fotografie.

Utilizzo molto semplice e lunga durata

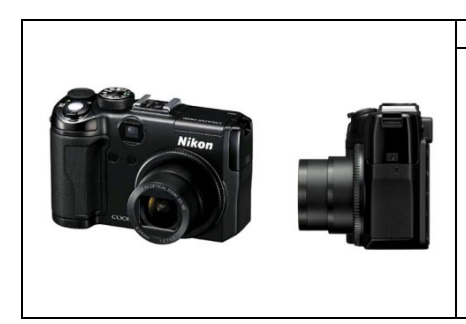

NIKON COOLPIX P6000

delle batterie.

Una delle prime compatte con antenna GPS integrata. La fotocamera è dotata di un sensore da 13,5 Megapixel effettivi e di un obiettivo 28-112 mm equivalente e del sistema di riduzione delle vibrazioni. LA funzionalità GPS è in grado di scrivere direttamente sull'EXIF le coordinate di scatto, le fotografie risultano così immediatamente geotaggate.

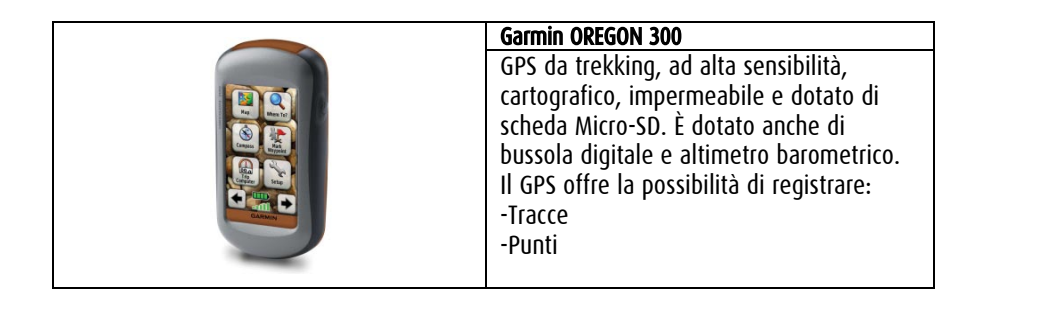

# *1.3 Risorse Software*

Nell'ambito della ricerca sono stati analizzati anche diverse tipologie di software per gestire, analizzare o elaborare i dati prodotti dai diversi dispositivi. I software sono stati suddivisi in due macro categorie:

Desktop e Mobile. La prima categoria si riferisce a tutte quelle applicazioni che sono progettate per essere eseguite su un Personal computer, notebook o desktop; la seconda invece si riferisce a quelle applicazioni installabili e utilizzabili su dispositivi quali PDA, Palmari, Smartphone con diversi sistemi operativi.

#### Desktop

In questo categoria ricadono i seguenti software analizzati:

#### - GPSBabel

Software di riferimento per la conversione di diversi formati derivati da strumenti GPS<br>FigesBabelGUI-2

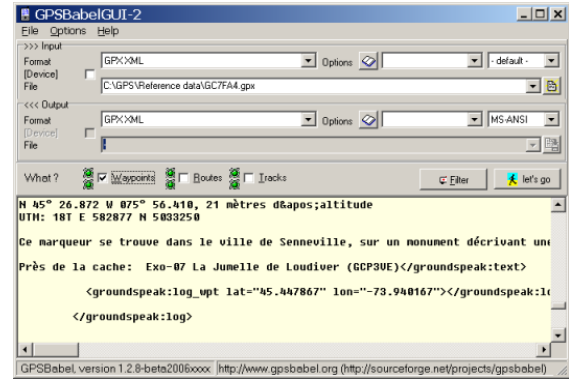

Figura 29 – Schermata di GPS babel

Disponibile sia per piattaforma windows che per piattaforma mac. All'inizio il software era controllabile solo tramite riga di comando rendendosi di fatto di difficile utilizzo, le nuove versioni hanno una interfaccia grafica accattivante che permette di settare le diverse opzioni di conversione.

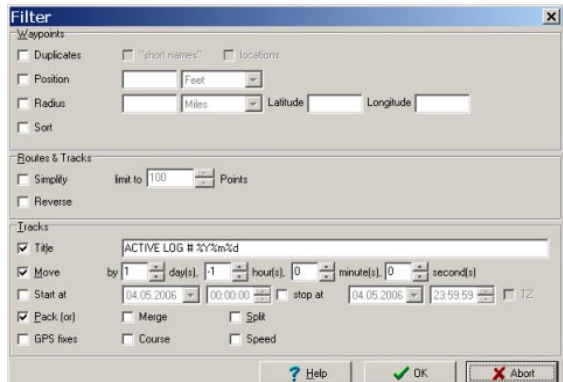

Figura 30 – Filtri possibili su GPS Babel

GPS-Babel

#### - Prune

-

Prune è una applicazione realizzata su piattaforma Java per visualizzare, editare e convertire dati derivanti da strumenti GPS. I dati importabili possono provenire da diversi formati testuali (txt, csv etc..) o xml (gpx) o direttamente da hardware GPS (Garmin, Magellan). I dati possono essere visualizzati su diverse tipologie di mappe (Open Street map, Google Maps etc) oppure possono essere editati (cancellare o selezionare alcuni punti, aggiungerne di nuovi), esportare/salvare i dati in diversi formati.

I dati possono essere esportati in GPX e in Kml. Prune permette anche di visualizzare i dati in formato 3D e si possono creare grafici con il profilo altimetrico o relativi alla velocità.

L'altra funzione fondamentale di Prune è quella di poter "geotaggare" delle immagini. Con Prune è possibile correlare un immagine jpeg con la posizione in cui è stata scattata. La connessione tra l'immagine e la posizione di scatto avviene attraverso la scrittura sull'EXIF dell'immagine delle coordinate del punto di scatto prelevate da una traccia GPS. Prune è rilasciato con Licenza GNU GPL.

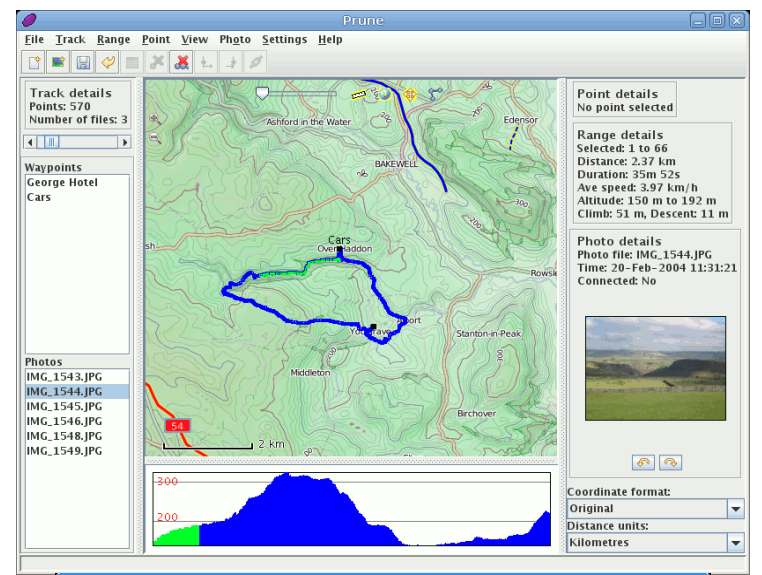

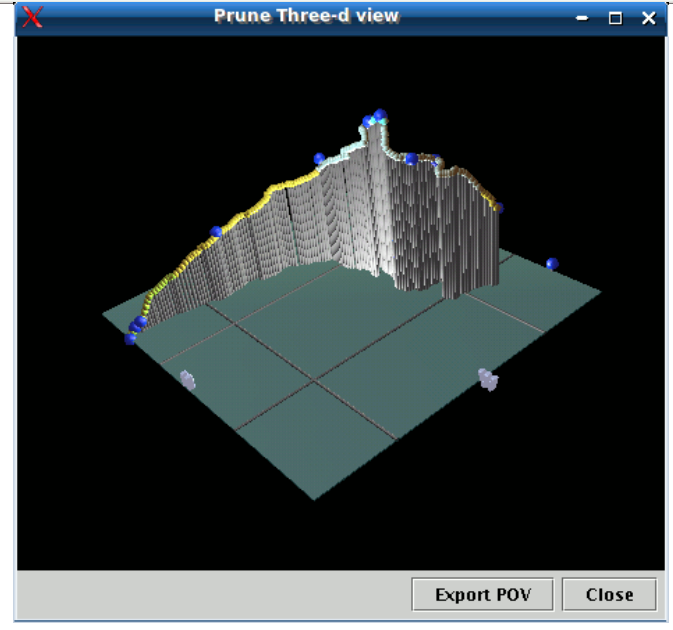

Figura 31 – Esempi di rappresentazione 3d di traccia GPS con Prune

33

#### **Geosetter**

Software per il geotagging di immagini fotografiche, freeware, su piattaforma Windows. Il software permette di posizionare geograficamente le immagini scattate si attraverso la correlazione automatica con una traccia GPS che manualmente, utilizzando un interfaccia web che mostra le immagini/mappe di Google Maps. Supporta in ingresso molti formati (JPEG e TIFF DNG (Adobe), CRW, CR2 and THM (Canon), NEF and NRW (Nikon), MRW (Konica Minolta), PEF (Pentax), ORF (Olympus), ARW, SR2, SRF (Sony) and RAF (Fujifilm), RW2 and RAW (Panasonic), RWL (Leica)) e ha funzionalità evolute di editing sull'EXIF, grazie all'impiego di uno strumento dedicato (exif tool di Phil Harvey) che permette di inserire molte informazioni estese.

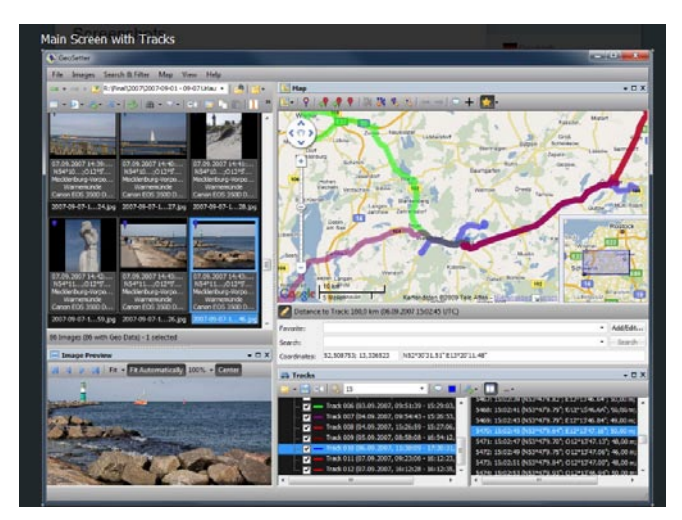

Figura 32 – Schermata di Geosetter, con il software è possibile geolocalizzare contenuti e immagini anche senza traccia GPS.

#### Mobile

In questa categoria ricadono i seguenti software analizzati:

- NoniGPS Plot

Questo strumento consente di localizzare la posizione e registrare il percorso GPS in diversi formati (GPX, NMEA, KMl). Permette di utilizzare diverse mappe in background , anche personalizzabili, visualizzare un grafico di altitudine, la velocità o il livello del segnale.

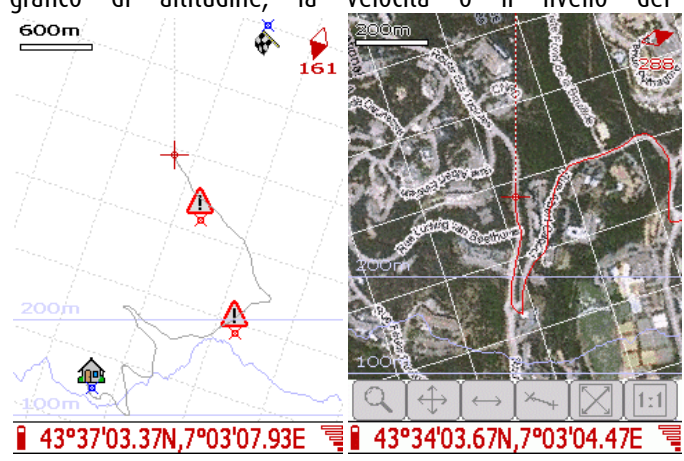

Figura 33 – Screenshot del software: a sinistra la traccia con i punti rilevati e tematizzati tramite icone personalizzabili; a destra la traccia con sfondo Google Maps.

Noni GPS Plot

**Geosetter** 

#### - GVSig Mobile

Dallo stesso gruppo di sviluppo del software Gis desktop Open source GVSig, nasce GV sig Mobile. L'applicativo disponibile su piattaforma windows e mac. Si presenta come una vera e proprio soluzione GIS mobile dotata anche di strumenti avanzati.

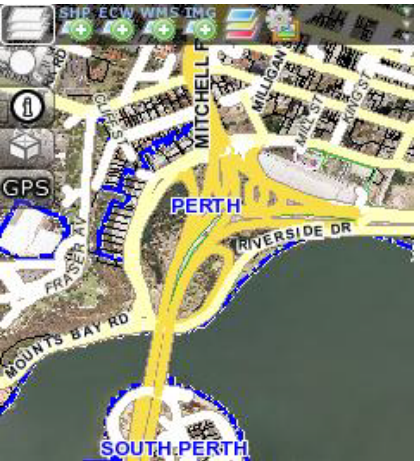

Figura 34 – GVSig Mobile, possiede tutti gli strumenti di editing, visualizzazione e interrogazione proprie dei Gis Mobile.

L'interfaccia grafica è molto buona e le funzionalità molteplici. I test effettuati però hanno evidenziato problemi di compatibilità con le diverse piattaforme hardware. Moti problemi sono sorti con smartphone con sistema operativo Windows mobile (6.1 e 6.5), mentre il software si è rivelato utilizzabile e stabile (se pur con qualche piccolo problema) con un palmare HP e sistema operativo Windows mobile 2003.

## - ArcPad

Software gis mobile di casa ESRI è giunto alla sua ottava versione. Il sistema è completo, funzionale e stabile. Rappresenta sicuramente il miglior software GIS mobile.

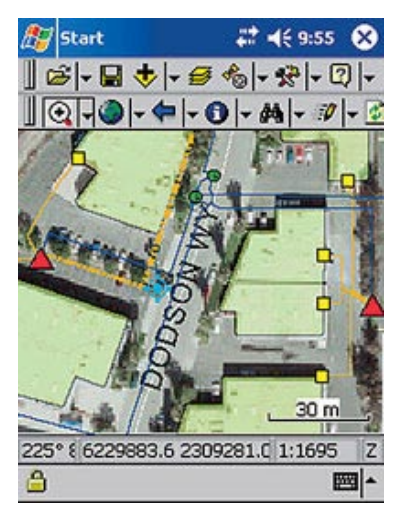

Figura 35 - ArcPad

GV-sig mobile

# *2 SECONDA PARTE – APPLICAZIONI*

In questa sezione viene effettuata una rassegna dei progetti già realizzati o in fase di realizzazione che evidenziano l'impiego dei micro-dispositivi in diverse tematiche applicative in particolare riguardo il Rischio, la Mobilità, l'Uso del Suolo e l'Ambiente e Energia. I progetti e le attività riportate fanno capo a progetti Universitari, a progetti di singole aziende e sono relative alle diverse aree tematiche.

# *2.1 Tematica Applicativa: Rischi Ambientali*

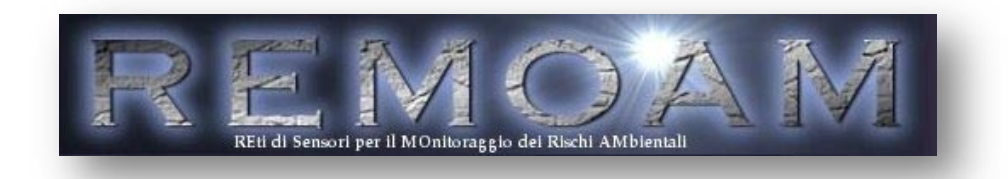

Il progetto REMOAM affronta la problematica del monitoraggio dei rischi ambientali mediante l'ausilio di metodologie e di tecniche innovative. L'obiettivo principale è la definizione di un sistema hardware e software per il monitoraggio, tramite reti di sensori senza filo (Wireless Sensor Networks – WSN), dei rischi ambientali. I servizi offerti dal sistema, di monitoraggio e di allarme, saranno fruibili anche da terminali mobili di nuova generazione al fine di garantire la consegna tempestiva degli allarmi e l'ubiquità dell'accesso alle misure rilevate. Il caso di studio proposto è relativo al contesto dei rischi ambientali derivanti dai fenomeni franosi, ampiamente diffusi sul territorio regionale e nazionale. Il sistema di monitoraggio sarà realizzato applicando i recenti progressi di ricerca e di sviluppo del settore, come l'utilizzo di tecnologie MEMS (Micro-Electro-Mechanical-Systems) e di tecnologie di comunicazione radio a medio e corto raggio in frequenze libere. Lo scopo è quello di analizzare e sperimentare WSN costituite da piccoli ed economici dispositivi in grado di misurare le grandezze fisiche di interesse e di raccogliere i dati sul campo. Oltre al sistema di monitoraggio sarà sviluppata una piattaforma middleware per il supporto all'analisi dei dati, per lo sviluppo di appositi applicativi di allarme e per garantire l'interoperabilità tra la rete di sensori e i terminali utente.

Info di dettaglio: <http://remoam.consorzio-cini.it/> Progetto Remoam

#### *2.2 Tematiche Applicative: Energia*

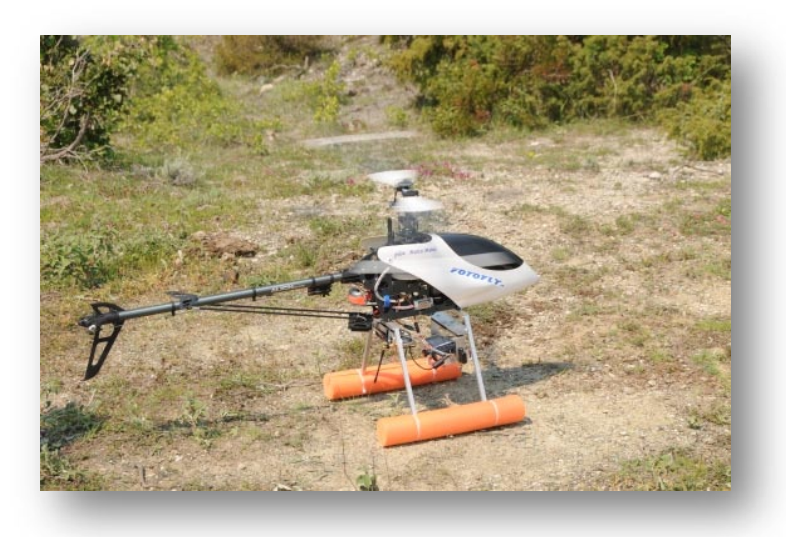

Il piccolo elicottero, lungo meno di due metri e largo circa ottanta centimetri, ha il compito di individuare i giacimenti di [acqua geotermica](http://www.greenme.it/tag/geotermia) presenti nel sottosuolo e fa parte del sistema Poseidon, uno strumento di prospezione geofisica messo a punto e brevettato da una società toscana, l[a Tecnosystem-](http://www.tecnosystem.cc/index.php?option=com_content&view=article&id=8&Itemid=12)[Infogeo](http://www.tecnosystem.cc/index.php?option=com_content&view=article&id=8&Itemid=12) di Rosignano Marittimo (Li). Il Poseidon è in grado di scandagliare il terreno, fino a duemila metri di profondità, alla ricerca di giaciment[i geotermici](http://www.greenme.it/tag/geotermia) a media [entalpia,](http://it.wikipedia.org/wiki/Entalpia) ovvero le cosiddette miniere di "acqua energetica", ottime per realizzare centrali per la produzione d[i energia elettrica](http://www.greenme.it/tag/energia%20elettrica) a impatto zero.

L'elicottero sfrutta la tecnologia "Vlf Poseidon", da cui prende il nome, un sistema geofisico hi-tech che, grazie all'impiego di onde radio a bassa frequenza elettromagnetica ( 15-30 kHz), riesce a penetrare in profondità nel sottosuolo. I segnali radio di ritorno sono ricevuti ed elaborati da un software, che consente di ricostruire sezioni anche tridimensionali del sottosuolo in funzione della densità delle rocce presenti. Quando si rilevano anomalie elettromagnetiche significa che si è in presenza di giacimenti.

Info di dettaglio: [www.tecnosystem.cc](http://www.tecnosystem.cc/) Progetto Poseidon

# *2.3 Tematiche Applicative: Rischio Incendi Boschivi, Rischio Idrogeologico*

FireLess è la soluzione per proteggere aree ad alto rischio di incendi boschivi. Le sue sentinelle possono raggiungere qualsiasi luogo e possono controllare e rilevare velocemente e in modo efficace i focolai. Le sentinelle FireLess vengono posizionate all'interno della foresta. In caso di incendio inviano un allarme a NaturAlert che in pochi secondi lo inoltra via sms, cellulare, mail e internet a tutti gli operatori abilitati. Affidabilità, assenza di falsi allarmi, scalabilità, basso costo e limitato impatto ambientale sono le principali caratteristiche di questo sistema. L'installazione segue un'accurata classificazione dell'area da proteggere in zone con diversi livelli di rischio. La rischiosità della zona determina la densità delle sentinelle che varia da 0 (rischio limitato o nullo) a 25 per ettaro (rischio elevato).

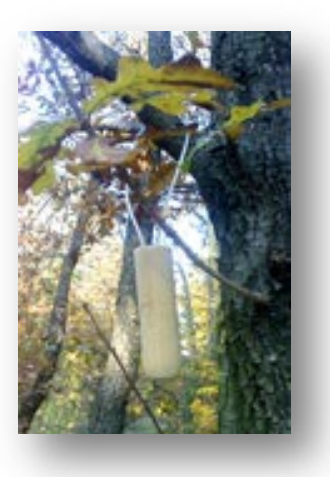

La WSN così realizzabile ha bassi costi in termini di consumo energetico, non deve essere infrastrutturata (la connessione tra le componenti interne ed esterne al sistema avviene tramite connessioni wireless) e può essere facilmente installa e rimossa. Il sistema è in grado di fornire in tempo reale, informazioni e informare le Istituzioni o le squadre di intervento per interventi preventivamente.

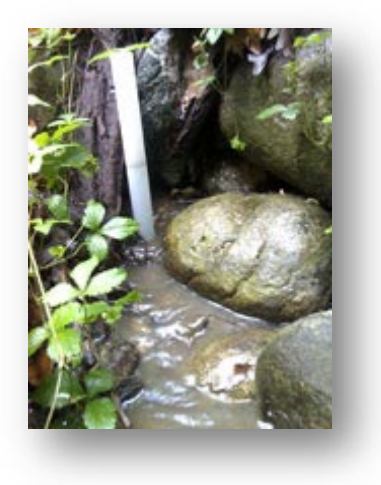

Info di dettaglio: [www.minteos.com](http://www.minteos.com/)

# *2.4 Tematiche Applicative: Infomobility*

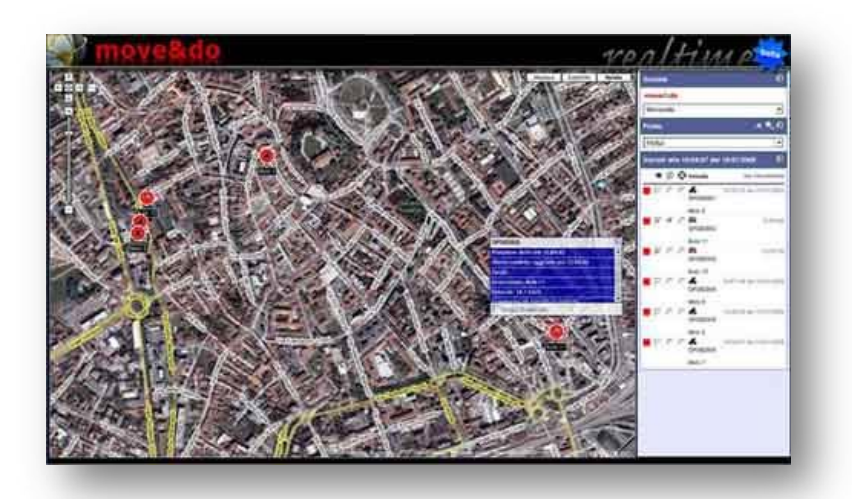

Info Mobility

Una antenna GPS registra localmente le coordinate con frequenza di campionamento prestabilita (normalmente ogni 10 secondi) e attraverso una connessione GPRS vengono spediti i dati al server ad intervalli configurabili in funzione delle esigenze (ad esempio ogni 10 minuti).

Sull'apparato è presente una SIM abilitata al traffico GPRS. In questo modo si ottiene un monitoraggio continuo dei veicoli le cui tracce sono visualizzabili su una mappa dettagliata accessibile via browser (Internet Explorer 6 o superiore) per mezzo di un PC connesso ad internet.

L' apparato di base può essere, inoltre, collegato a vari dispositivi di bordo per la raccolta e la trasmissione di dati e parametri relativi all'uso del veicolo e delle attrezzature. Tra questi ricordiamo:

- sensori di movimento di gru o bracci mobili;
- sensori collegati a pompe o valvole;
- sensori di pressione e temperatura;
- interruttori:
- impianti di pesatura;
- sistemi di identificazione:
- sistemi di raccolta dati automotive;
- display e tastiere semplificate.

Gli output dei segnali generati dai sensori sono trasferiti all'apparato di bordo, memorizzati su una memoria permanente e trasmessi via GPRS ai server dedicati al servizio Movendo.

Info di dettaglio: www.movendo.biz

# *3 TERZA PARTE – SPERIMENTAZIONI*

In questa parte sono riportate le sperimentazioni effettuate in questo anno con alcune delle tecnologie precedentemente descritte. I test sono stati effettuati con lo scopo di valutare le caratteristiche intrinseche dei dispositivi che via via si andava utilizzando, cercando sempre di evidenziare le tematiche applicative a cui poter applicare i dispositivi.

Test WSN

# *3.1 WSN e Micro-Sensori*

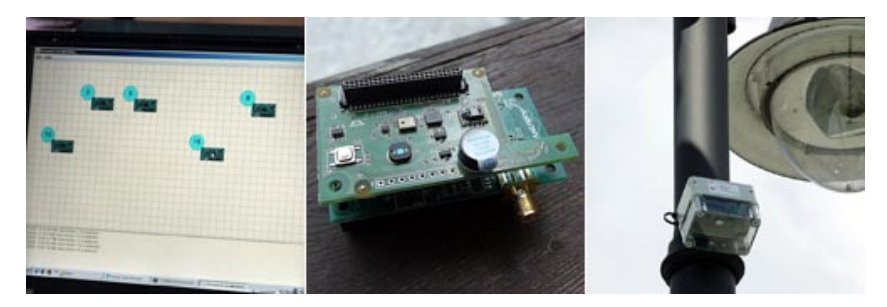

Figura 36 – WSN creata a Cencenighe Agordino il sensore impiegato è stato quello di luminosità.

Data del rilievo: 02/03/04 Luglio 2009 (in occasione dello svolgimento della Summer School a Feltre)

L'obiettivo era realizzare una rete WSN con misura per un giorno intero della luminosità, temperatura e umidità nella piazza del Municipio di Cencenighe.

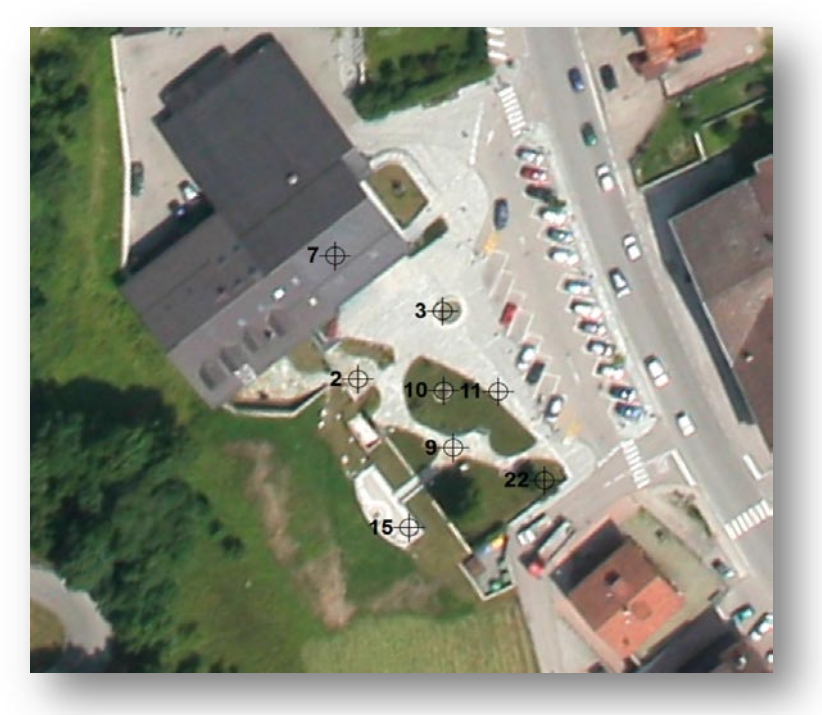

Figura 37 : Piazza del Municipio, Cencenighe Agordino

| DISPOSITIVO (ID) | Posizionamento                                        |  |  |
|------------------|-------------------------------------------------------|--|--|
|                  | Rivolto verso la pavimentazione                       |  |  |
|                  | Rivolto verso l'alto                                  |  |  |
|                  | Posizionato sotto la tettoia davanti<br>alla Pro-Loco |  |  |
| 9                | Senza sensore di luminosità                           |  |  |
| 10               | Rivolto verso la pavimentazione                       |  |  |
| 11               | Rivolto verso l'alto                                  |  |  |
| 15               | Rivolto verso l'alto                                  |  |  |
| 22               | Rivolto verso la pavimentazione                       |  |  |

TABELLA 5 – Descrizione dell'installazione

Tipologia di dato restituito: Tabella in formato cvs con coordinate acquisite tramite posizionamento gps con microdispositivi, id, time stamp, grandezze misurate (temperatura, umidità,luminosità).

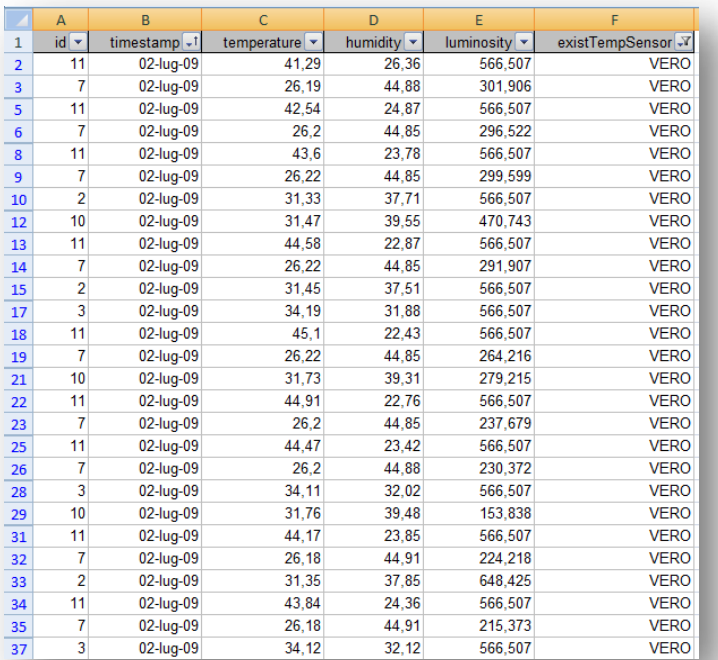

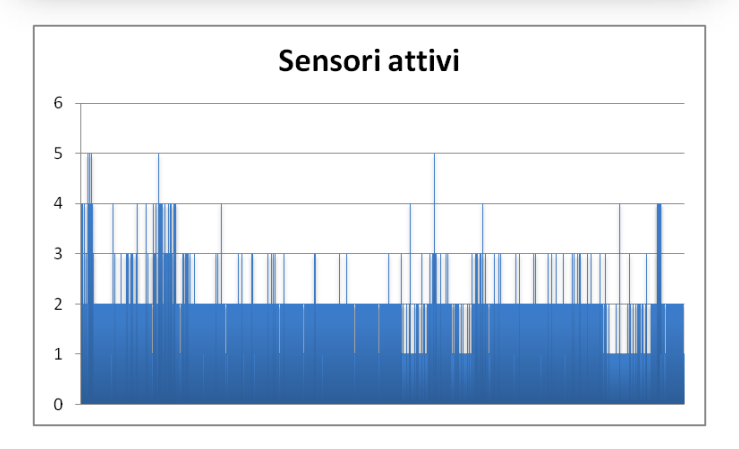

La rete è stata attiva dal 2 Luglio 2009 alle ore 16:00 circa fino al 4 Luglio 2009 alle ore 12:00. Nella figura XX si nota che l'oscillazione nel numero di sensori

attivi è molto ampia. In particolare in alcuni casi si è arrivati ad un solo sensore attivo, mediamente i sensori attivi sono stati due.

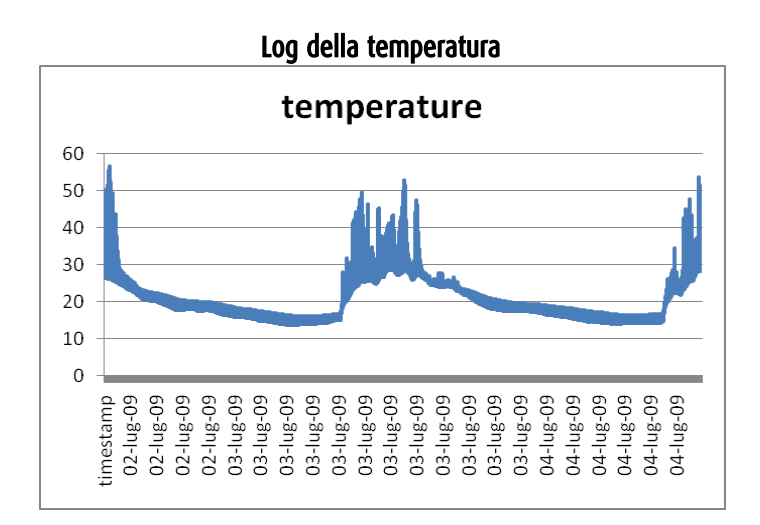

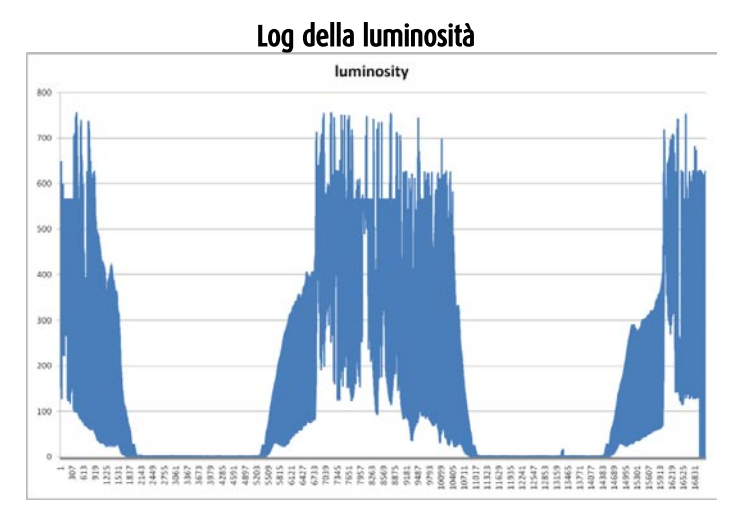

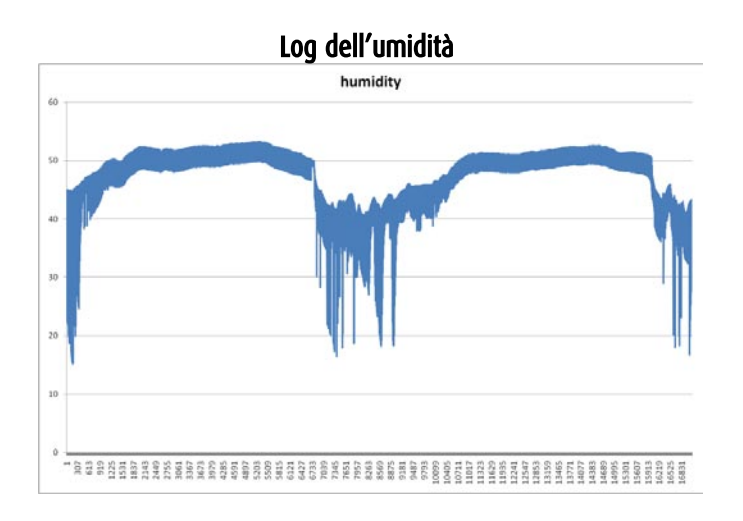

# *3.2 Datalogger gps*

Test effettuato a Malga XOMO con diversi Datalogger GPS, in particolare: Tomtom Go 500 con software di tracking, SPOT, Datalogger I-BLUE 821, Smartphone HTC CRUISE, PDA iPAQ + Antenna HOLUX bluetooth, Iphone con software tracking, Nikon Coolpix P6000

Lo scopo era quello di valutarne il comportamento e le potenzialità durante l'impiego di questi dispositivi per attività di rilievo in una zona "naturale", con diverse fonti di errore possibili. Di seguito alcune schede di sintesi dei risultati ottenuti da alcuni dispositivi utilizzati.

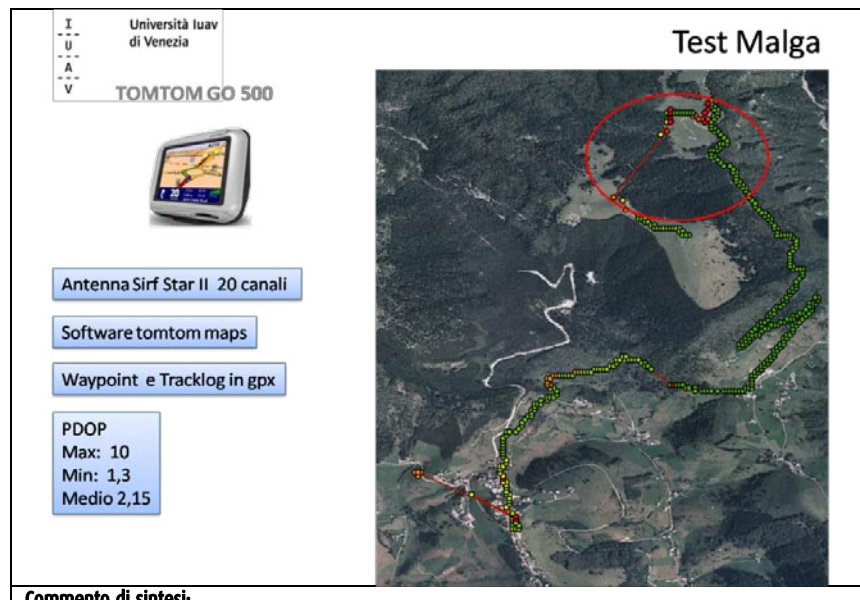

#### Commento di sintesi:

Il dispositivo dotato di un'antenna ormai obsoleta ha dimostrato un'alta variabilità del PDOP (position diluition of precision), probabilmente dovuto alla difficoltà di mantenere agganciato il segnale di alcuni satelliti. I problemi maggiori si sono avuti nel tratto di strada all'interno del bosco. Il software utilizzato (tomtom maps, Open source) è indipendente dalla cartografia vettoriale presente all'interno del dispositivo.

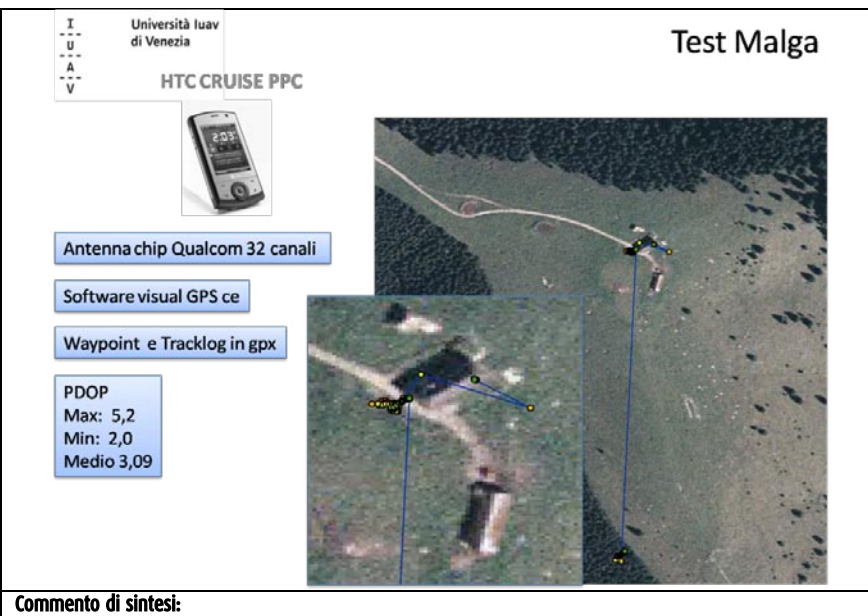

Lo smartphone dotato di un antenna a 32 canali ha avuto un comportamento decisamente non sufficiente a causa del software utilizzato per il logging. Con altri software infatti si è comportato in modo molto diverso.

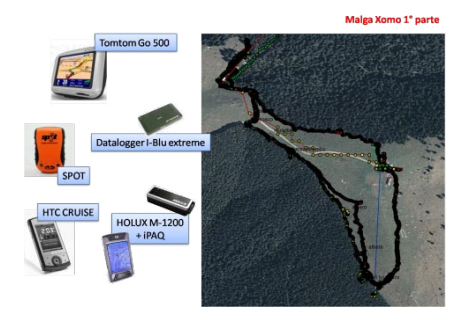

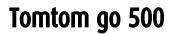

HTC + Visual GPS ce

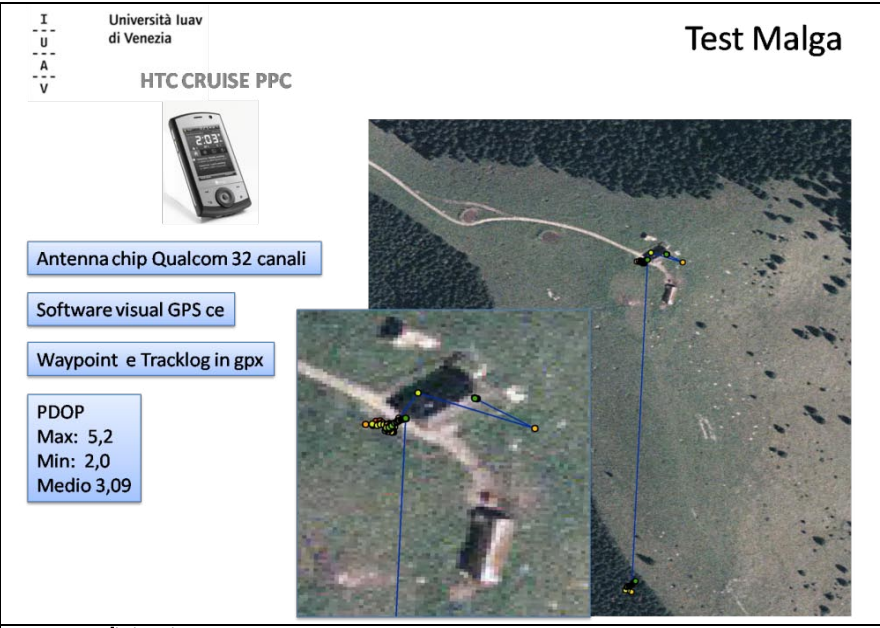

#### Commento di sintesi:

Lo smartphone dotato di un antenna a 32 canali ha avuto un comportamento decisamente non sufficiente a causa del software utilizzato per il logging. Con altri software infatti si è comportato in modo molto diverso.

#### HTC + Visual GPS ce

# *3.3 Test Quadrirotore*

Lo scopo del test era quello di verificare le condizioni di base da cui iniziare per la predisposizione di un quadrirotore, dei tre di proprietà del gruppo di ricerca NT&ITA, per la ripresa fotografica utilizzando la macchina fotografica NIKON Coolpix P6000 con GPS integrato già in possesso del gruppo di ricerca. Inoltre si voleva testare e verificare il volo automatico su un percorso semplice (rettangolare di dimensioni 20 x 40 mt) confrontando la traccia pre-impostata con la traccia effettuata dal quadrirotore e registrata da un datalogger GPS installato sul quadrirotore. Per la verifica dell'impronta a terra della macchina fotografica è stato realizzato un volo verticale a quote diverse con scatto. Il test è stato effettuato nelle campagne di Istrana, pilota Mario Pizzolon.

Test MINI-UAV

#### Strumentazione

- GPS TRIMBLE Geoexplorer XM + software Arcpad per posizionamento dei target
- Palmare htc con GPS integrato e software NONI per confronto
- GPS Datalogger per traccia in volo
- Macchina fotografica Nikon Coolpix p6000 con GPS integrato
- Quadrirotore con GPS e sistema di volo automatico

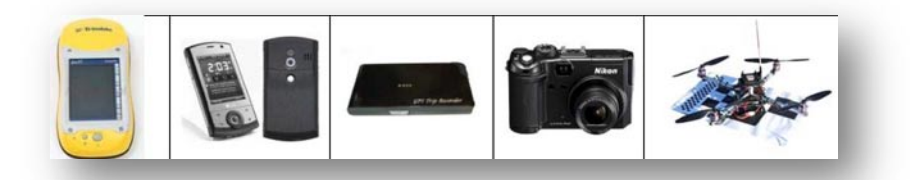

#### Metodologia

Area Rettangolare: Posizionamento di 4 target di dimensioni A3 sui vertici di un rettangolo di dimensioni 20 x 40 mt e un target centrale sulla diagonale e successivo rilievo GPS con TRIMBLE (DOP costante 2,6 con correzione WAAS/ EGNOS, numero dei satelliti sempre maggiore di 8 per tutta la durata del test); contemporaneamente rilievo punti con NONI e HTC per test (fig.2).

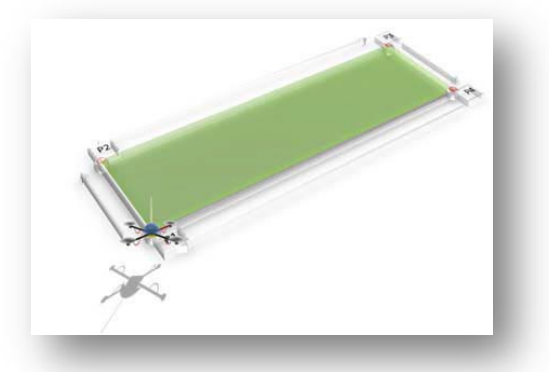

I punti rilevati con il GPS TRIMBLE in formato Gradi, decimi di grado sono stati inseriti con 5 decimali nel sistema di volo automatico del quadrirotore. La macchina fotografica impostata sul programma di scatto automatico ogni 30 secondi, con GPS acceso, sistema antivibrazioni attivato e il GPS datalogger sono stati assicurati al quadrirotore attraverso del nastro isolante, in asse con l'antenna GPS del quadrirotore. Il rettangolo è stato eseguito con lo scatto automatico attivo durante il volo (fig.3).

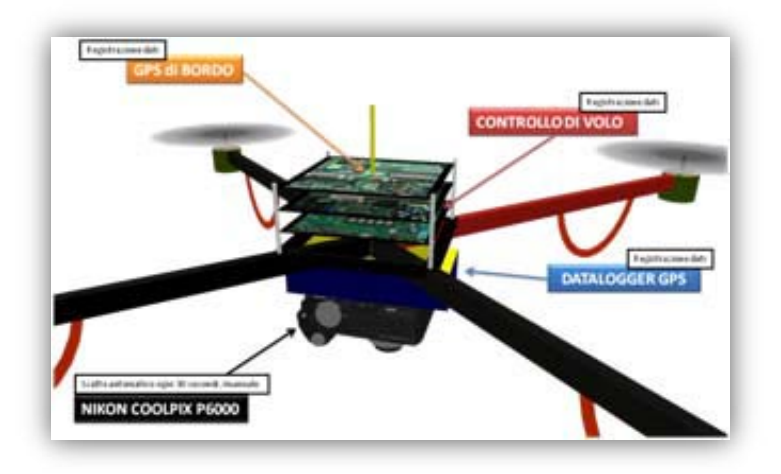

## Risultati

L'inquadramento geografico dei target attraverso il rilievo GPS (TRIMBLE GEO XM) è risultato molto soddisfacente, il DOP sempre costante (2,6 con tratti a 2,2 e alcuni punti a 1) e l'orizzonte nella zona prescelta molto aperto. Si è comportato bene anche lo Smartphone HTC con GPS integrato con il software NONI GPPS PLOT, come mostrato in figura 5 i punti cadono a distanza inferiore a 3 metri da quelli presi con il TRIMBLE e considerati come riferimento. I buoni risultati errano anche "prevedibili" dall'almanacco tabella 2.

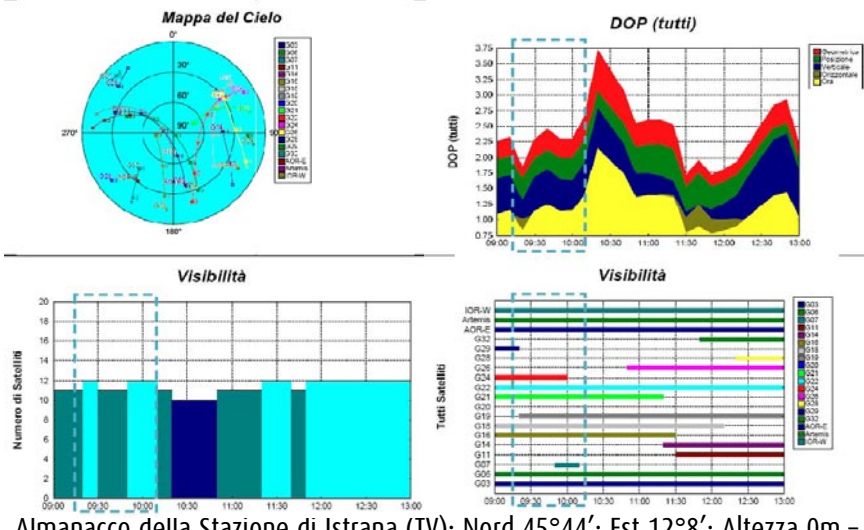

Almanacco della Stazione di Istrana (TV): Nord 45°44'; Est 12°8'; Altezza 0m – Validità: 9::00 – 13:00 (UTCC +2h) del 02/002/2010. Soglia di elevazione 10°;; Satelliti: 39 (30 GPS, 9 WAAS/EEGNOS); Ostacoli: 0%

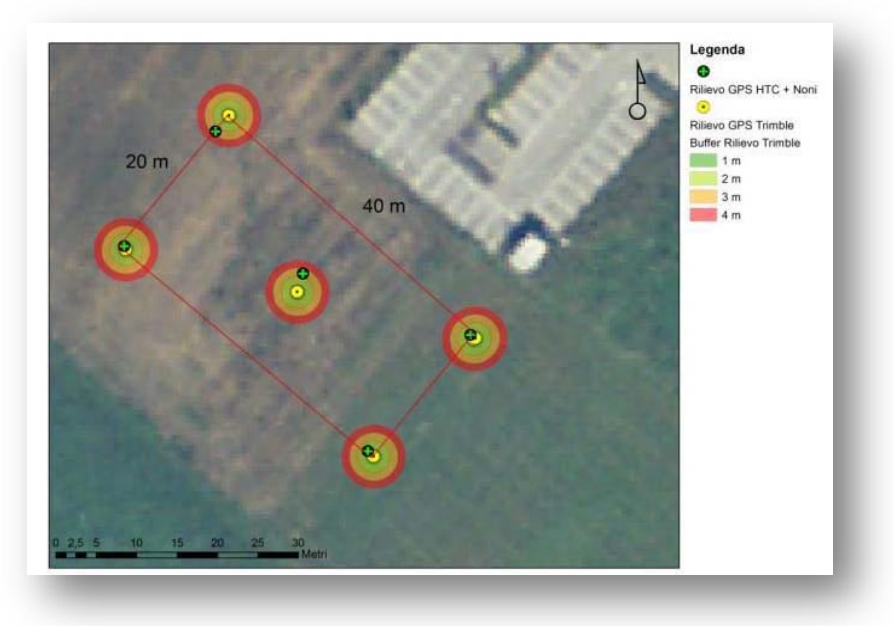

Figura 38 – Posizionamento delle mire

La traccia di volo del quadrirotore purtroppo non è stata registrata a causa di un problema legato alla micro-SD. Quest'ultima infatti è uscita dall'alloggiamento e non ha permesso la registrazione dei dati. L'unica traccia di volo disponibile è quella del datalogger installato sotto il quadrirotore. La traccia è molto complessa e con molti punti che "sparano" fuori zona a causa forse di interferenze. In post produzione è stata isolata la traccia di percorso del rettangolo pre-impostato. La traccia risulta traslata verso NE di circa 12 metri dai punti GPS (fig.39).

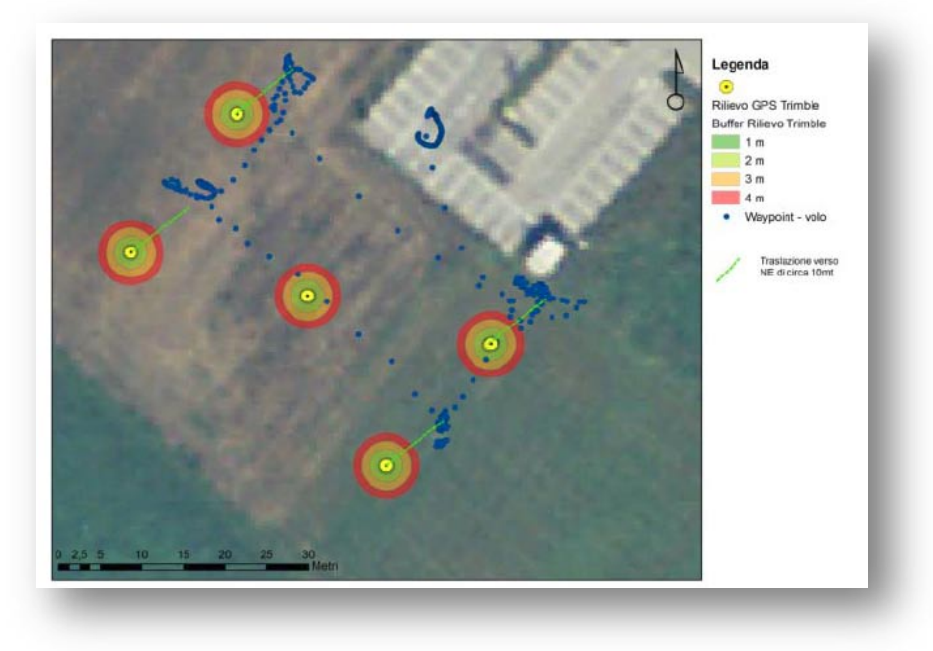

Figura 39 – In blu la traccia di volo

Durante l'ascesa verticale il datalogger installato a bordo non ha funzionato e non ha fornito quindi la traccia. Le cause sono sconosciute; forse la temperatura (da -4° a 0° durante tutta la durata del test) ha creato problemi alle batterie. Le immagini riprese durante la salita verticale sono state prese a quattro step di quota (10,30,50,85) però non riconducibili in quanto non è presente la traccia GPS. I target di dimensioni (42 x 29,7 cm) sono ben visibili. Su due immagini è stato possibile fare una georeferenziazione basandosi sui target a terra.

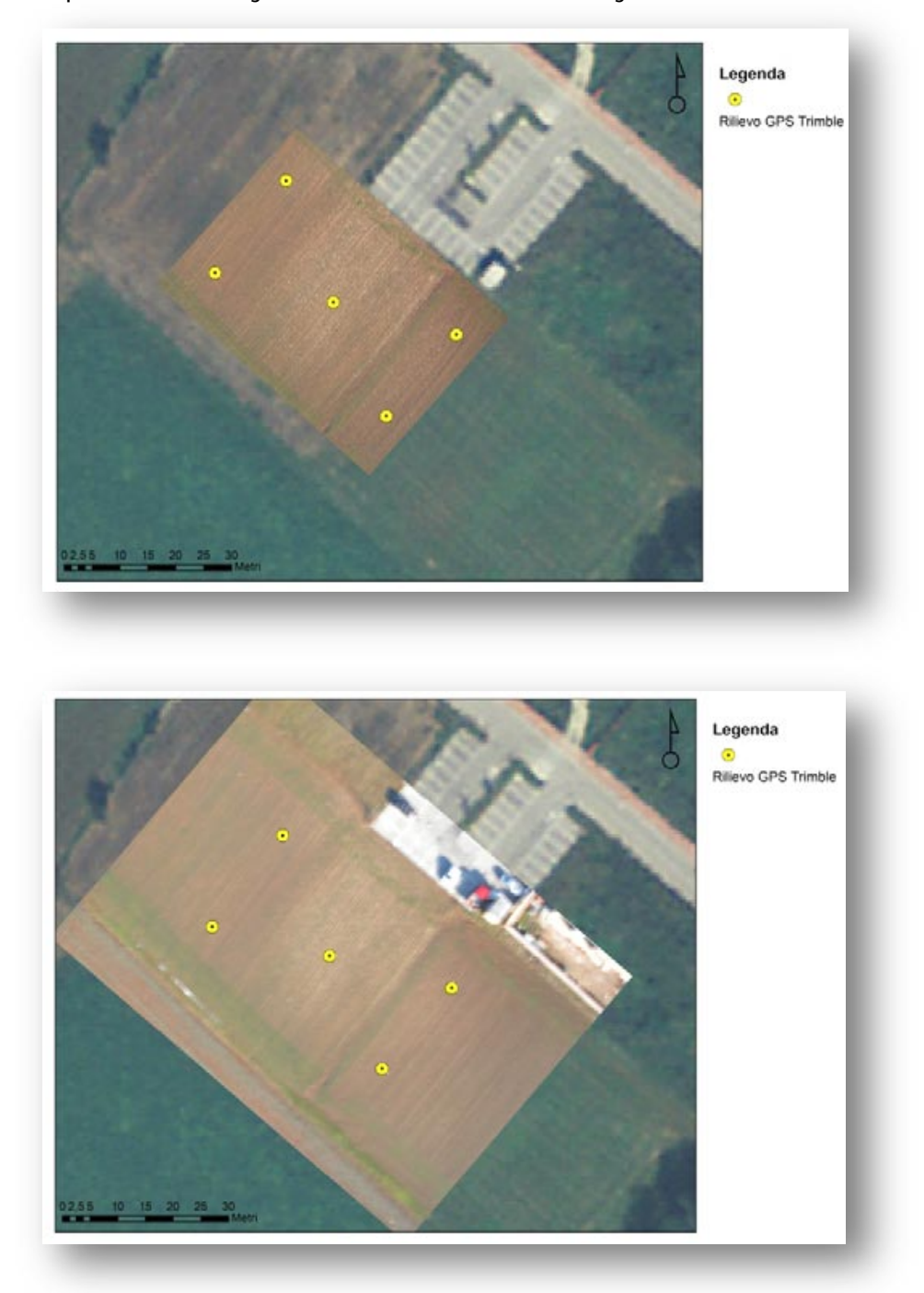

Figura 40 – Immagini di esempio

Le problematiche da risolvere per i prossimi test sono molte e riguardano soprattutto l'installazione e le impostazioni della macchina fotografica con la riduzione delle vibrazioni e una migliore impostazione dello scatto. Da verificare i problemi al Datalogger GPS.

#### 3.4 Altri test Quadrirotore

I voli e le immagini realizzabili con il quadrirotore sono stati analizzati anche grazie a l'attività svolta in questo campo dal Dott. Geol. Mario Pizzolon. I risultati più interessanti sono rappresentati dalle riprese con tecnologia FPV (First Person View) realizzati a Cencenighe Agordino, e diversi scatti fotografici anche a quote alte (300mt) il tutto visibile sul sito del laboratorio: [www.ricercasit.it/laboratori/microdispositivi](http://www.ricercasit.it/laboratori/microdispositivi) E' stata analizzata anche una traccia registrata dal quadrirotore per analizzare i parametri che il quadrirotore registra. La traccia viene memorizzata su una micro-sd in formato GPX (cfr. capitoloXXX). Un esempio di traccia è: <?xml version="1.0" encoding="UTF-8" standalone="no" ?> <gpx creator="NC" version="1.0" > <metadata> <link href="http://www.mikrokopter.de"> <text>MikroKopter</text> </link> </metadata> <trk> <name>Flight</name> <trkseg> <trkpt lat="+46.5018245" lon="+12.4779325"> <ele>7.320</ele> <time>2009-10-18T09:38:38Z</time> <sat>7</sat> <extensions> <Course>092</Course> <GroundSpeed>138</GroundSpeed> <FlightTime>3</FlightTime> <Voltage>12.1</Voltage> <RCQuality>195</RCQuality> <Compass>078</Compass> <NickAngle>002</NickAngle> <RollAngle>000</RollAngle> <NCFlag>01</NCFlag> <TargetBearing>000</TargetBearing> <TargetDistance>0</TargetDistance> <RCSticks>4, 0, 0</RCSticks> <GPSSticks>0, 0, 0</GPSSticks> </extensions> </trkpt> <trkpt lat="+46.5018238" lon="+12.4779537"> <ele>7.346</ele> <time>2009-10-18T09:38:39Z</time> <sat>7</sat> <extensions> <Course>094</Course> <GroundSpeed>183</GroundSpeed> <FlightTime>4</FlightTime> <Voltage>12.0</Voltage> <RCQuality>199</RCQuality> <Compass>082</Compass>

<NickAngle>000</NickAngle> <RollAngle>-02</RollAngle> <NCFlag>01</NCFlag> <TargetBearing>000</TargetBearing> <TargetDistance>0</TargetDistance> <RCSticks>1, -2, 0</RCSticks> <GPSSticks>0, 0, 0</GPSSticks> </extensions> </trkpt>

Analizzando il file, oltre ai tag standard che definiscono l'XML è importante elencare la quantità di informazioni presenti nei tag di Exstension:

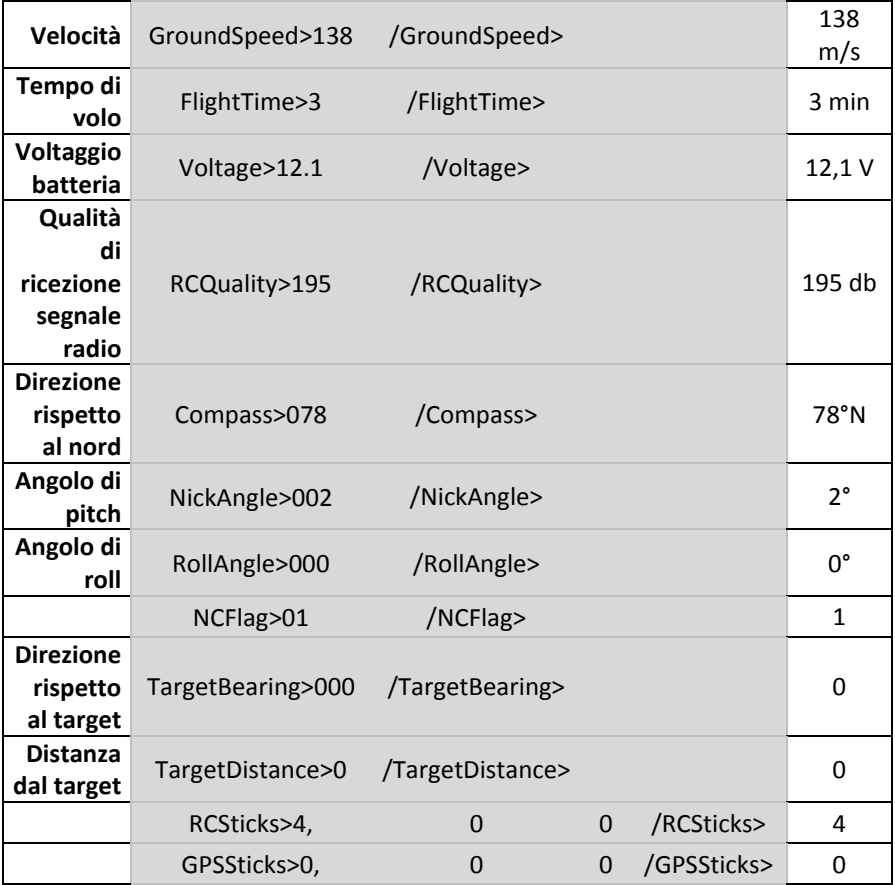

Che rappresentano di fatto i parametri di volo e di assetto in volo del quadrirotore.

# *4 ATTIVITÀ DIDATTICA E SEMINARI A SUPPORTO DEL LAVORO DI RICERCA*

Durante l'anno di attività di ricerca sono state tenuti anche diversi seminari e lezioni. Nel mese di marzo 2009 è stato tenuto un seminario di formazione interna alla Scuola di Dottorato sul "Contributo delle Nuove Tecnologie all'analisi e alla gestione del rischio Idrogelogico".

Nel seminario sono stati introdotti i concetti di base di rischio idrogeologico e le differenze tra le diverse pericolosità che caratterizzano il rischio idrogeologico.

Sono state fornite conoscenze base di idrogeologia, geomorfologia e geologia tecnica per agevolare la comprensione della tematica trattata dal seminario.

Infine sono stati analizzati i singoli contributi che le nuove tecnologie possono fornire alla comprensione, all'analisi e alla mitigazione del rischio idrogeologico. Sono stati trattate tecnologie quali: GPS, Lidar, PSInSAR, WSN.

A giugno è stato organizzato e introdotto un seminario su i dispositivi UAV, seminario tenuto dal Dott. Geol. Mario Pizzolon.

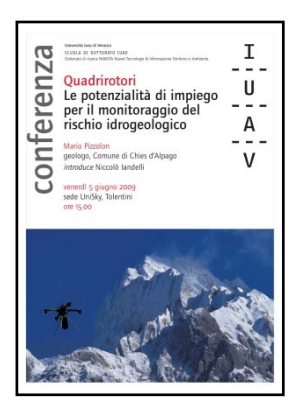

Durante il seminario è stata effettuata una breve storia introduttiva dei velivoli UAV e sono state affrontate le potenzialità di impiego dei dispositivi Micro-UAV per il monitoraggio del rischio idrogeologico. A termine del seminario è stata ipotizzata un nuovo ramo di ricerca concentrato solo sui quadrirotori.

Nel mese di Novembre 2009 è stato realizzato un seminario congiunto con

l'Arch. Claudio Schifani, assegnista IUAV, dal titolo: "Dal dato al servizio". In questo seminario siamo partiti da un rilievo effettuato con micro dispositivi (datalogger gps, macchina fotografica, smartphone) fino a condividere il dato rilevato esponendolo tramite servizio web sulla piattaforma GEOSDI.

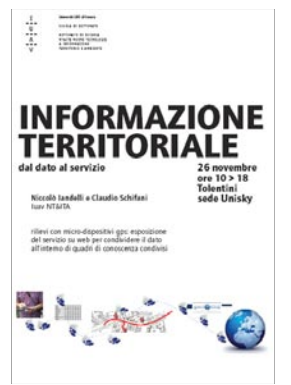

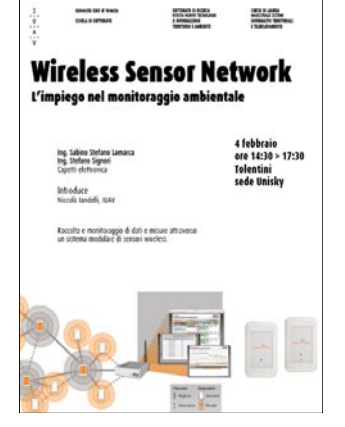

Il 4 febbraio 2010 è stato organizzato un seminario di presentazione del sistema di monitoraggio WSN WEOLO, realizzato dalla Capetti elettronica di Torino, il seminario ha trattato i seguenti argomenti:

-Capire la tecnologia delle WSN

- Capire il funzionamento del sistema WEOLO

- Potenzialità e criticità delle WSN e possibili soluzioni

- Presentaizone di casi studio

- Sensoristica che può essere utilizzata (compatibilità e problemematiche)

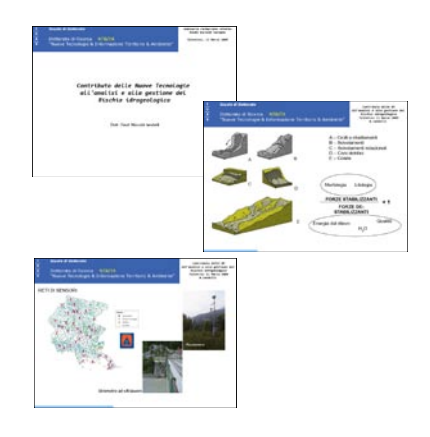

# *5 CONCLUSIONI*

L'approccio iniziale all'attività di ricerca era spinto dalla necessità di realizzare una prima catalogazione/archiviazione delle nuove tecnologie di piccole dimensioni che potessero essere impiegate ai fini di estrazione di informazione territoriale e ambientale. Il lavoro si è sviluppato inizialmente con una analisi delle diverse tecnologie impiegate e impiegabili in questi dispositivi, analizzandone e descrivendo i principi tecnici di funzionamento e le basi teoriche; successivamente è stato realizzato un primo catalogo che offre un quadro generale idenficabile di fatto nel portale web del Laboratorio Microdispositivi MITA (www.ricercasit.it/laboratori).

La ricerca ha evidenziato che i microdispositivi e in particolare l'esistenza di sensori di piccole dimensioni e basso consumo a costi relativamente bassi permette di usare tecnologie sempre meno invasive e diffuse anche capillarmente per poter avere un monitoraggio in continuo di diverse tematiche. Si possono usare sensori nei boschi per gli incendi, magnetometri per analizzare i flussi di traffico, piccole piattaforme aeree automatiche per realizzare rilievi a bassa quota ad alto rendimento. Estrarre informazioni in tempo reale e creare porzioni di territorio dotate di reti di monitoraggio diffuse.

Così come la cartografia tecnica è stata "vittima" del paradigma dell'immagine, anche il monitoraggio ambientale stà vivendo una sua fase di sviluppo definibile come "paradigma del monitoraggio" che è rappresentata dal monitoraggio diffuso, dal monitoraggio in tempo reale e dalla possibilità di intervento nel monitoraggio ambientale di attori non esperti (geotagging, geoblog e segnalazioni). L'evoluzione è sicuramente in fase prototipale ma anche grazie anche all'attività realizzata dall'agenzia europea per l'ambiente, si sta evolvendo molto velocemente. In questa direzione si stanno muovendo sempre più progetti ed enti di ricerca a livello internazionale, tutti basati sull diffusione del monitoraggio e sulla fusione tra dati proveniente da monitoraggi definibili "esperti"e monitoraggi diffusi realizzati con tecniche di geotagging e segnalazione o sfruttando proprio le reti di sensori o insiemi di sensori dedicati. I migliori esempi di "*best practices*", in questa direzione, sono rappresentati da:

- Openspime
- Copenaghen Wheel
- La Montre Verte

Tutti questi esempi di fatto rappresentano come l'impiego di sensori e il concetto di web 2.0 contribuiscano alla realizzazione di quadri di conoscenza condivisi sulla qualità e sul monitoraggio dell'ambiente.

# *5.1 OPENSPIME*

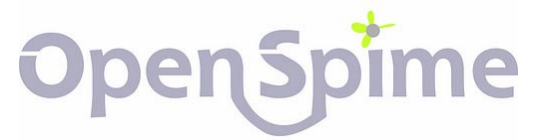

Spime è la contrazione delle parole Space and time, secondo la definizione

fornita da Bruce Sterling gli Spime sono Oggetti che sanno:

1-Dove sono

2-In che momento del tempo sono in quel punto

# 3-Hanno sensori e memoria

4-Sono connessi alla rete

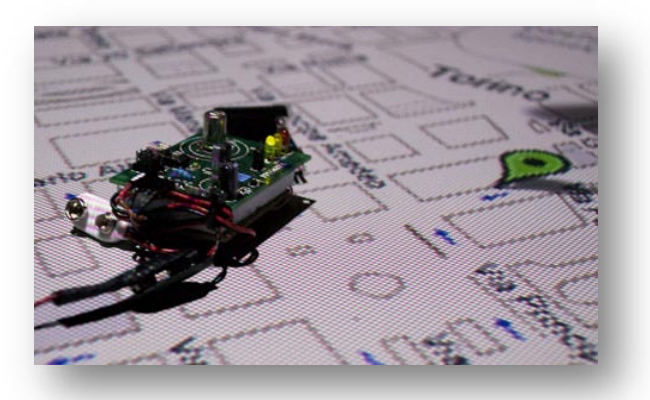

Gli Spime comunicano tra di loro e con la rete e cedono alla comunità le informazioni e i dati raccolti dai sensori.

# *5.2 COPENAGHEN WHEEL*

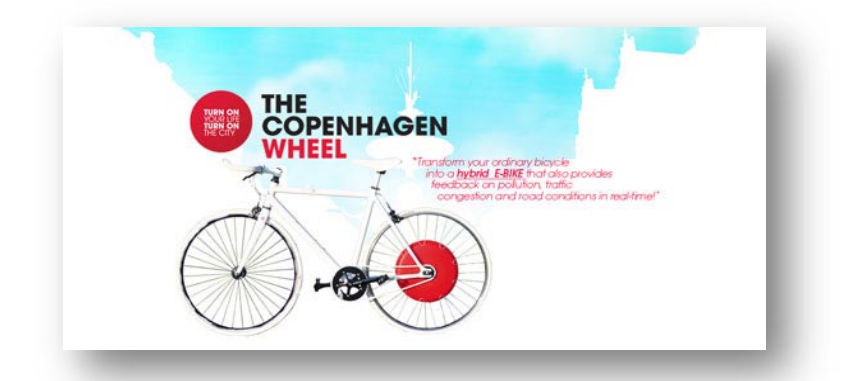

Copenhagen green wheel è una ruota messa a punto dal MIT (Massachussets Institute of Technology) di Boston in collaborazione con Ducati Energia e con il supporto del Ministero dell'Ambiente italiano, di Progical Solutions LLC e del Comune di Copenhagen, che può essere considerata il primo esempio di

bicicletta ibrida a zero emissioni con possibilità di monitoraggio ambientale e diffusione dei dati. Il disco rosso contiene una batteria in grado di accumulare l'energia passiva prodotta dalla pedalata per poi rilasciarla quando necessario, come ad esempio in salita, al chip bluetooth per lo scambio delle comunicazioni; ai sensori ambientali che interagiscono con lo smartphone, all'elettronica di

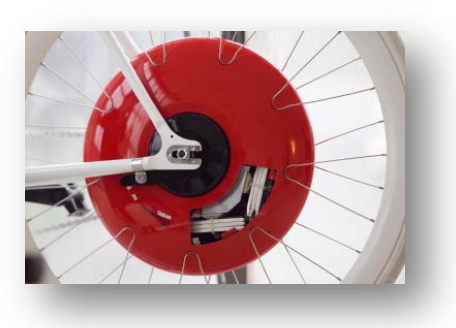

controllo. Diversi sensori collegati via bluetooth all'iPhone collocato sul manubrio, il ciclista riceve informazioni dalla bicicletta, ma anche dal web, sulla velocità, sulla distanza percorsa, sullo stato del traffico e sui percorsi da preferire (sfruttando il GPS dell'iPhone). E addirittura sulla prossimità o meno di amici in zona o sul livello di inquinamento urbano in quel preciso punto. Tutti dati che il ciclista può decidere di trasmettere esso stesso al web server del Comune per aggiornamenti in tempo reale.

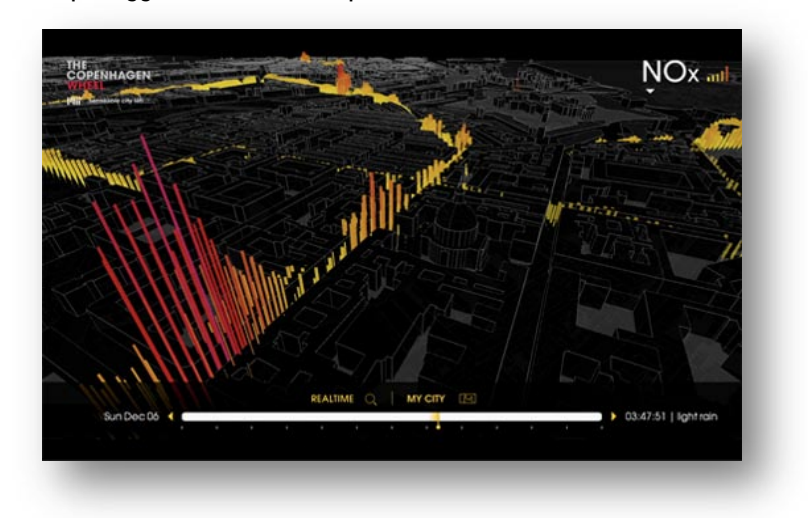

Esempio di tracciato con la "distribuzione geografica" degli ossidi di Azoto (NOx).

# *5.3 LA MONTRE VERTE*

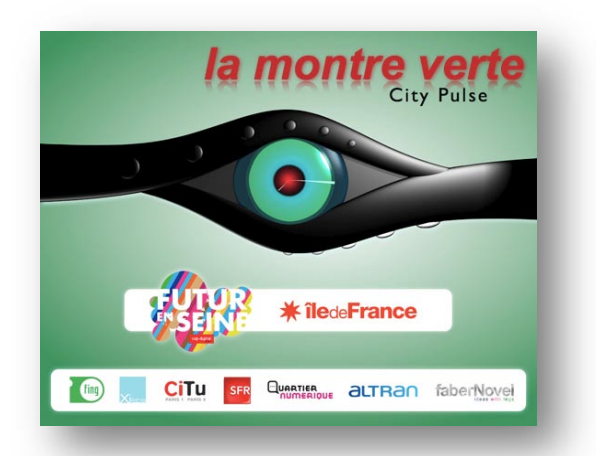

Si materializza con un orologio con 2 sensori ambientali (ozono e rumore). I dati registrati dai due sensori sono inviati attraverso un cellulare a "Citypulse", una piattaforma open source che riceve, memorizza e pubblica in modo anonimo i dati che possono essere mostrati su una mappa o scaricati per successive analisi.

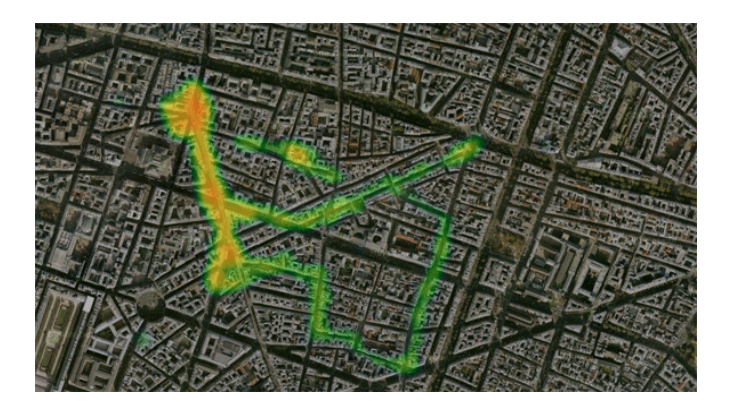

Attraverso questo progetto i cittadini sono coinvolti nel monitoraggio ambientale diffuso. I dati danno una valutazione qualitativa dell'aria che possono essere visualizzati o sul display del cellulare associato in bluetooh o tramite i colori del quadrante dell'orologio. Gli stessi dati vengono inviati tramite GPRS ad una piattaforma web che in near real time li pubblica.

# *5.4 Spunti di ricerca*

La ricerca, oltre al presente testo, ha prodotto e stimolato ulteriori nuovi canali e filoni di ricerca. A seguito dei test e delle indagini svolte si sono sviluppati (e al momento sono in fase di definizione ed attuazione) tre nuovi progetti di ricerca che, per il buon esito, necessiterebbero del supporto della presente attività di ricerca sul tema "microdispositivi". Tale ricerca, infatti, è definibile come un processo di indagine ed aggiornamento senza soluzione di continuità visto il carattere fortemente innovativo delle tematiche trattate.

Di seguito si descrivono i tre progetti di ricerca sviluppati nel corso della ricerca sui "microdispositivi":

#### Progetto Quadrirotori:

Il progetto ha come scopo quello di realizzare una flotta di quadrirotori in grado di sorvolare in modo autonomo porzioni di territorio e rilevare di versi parametri. I quadrirotori, dotati di sensoristica dedicata, potranno realizzare immagini aeree georiferite a bassa e bassisima quota nei campi del visibile e dell'infrarosso potendo di fatto realizzare molte delle elaborazioni di immagini sino ad ora effettuate solo sulle riprese aeree o satellitari. Sarà possibile effettuare indici di vegetazione (NDVI), individuare e mappare l'umidità dei suoli. E' allo studio anche la possibilità di impiego di camere termiche e di laser scanner. Con le prime sarà possibile effettuare una mappatura termica di edifici o infrastrutture in modo continuo, sorvolando e riprendendo in continuo l'oggetto; con i secondi sarà possibile effettuare dei rilievi tridimensionali di oggetti o porzioni di territorio. Le problematiche da affrontare sono relative all'ottimizzazione del volo dei quadrirotori, all'integrazione dei sensori specializzati e al consumo degli stessi in termini di peso e quindi di autonomia di volo, il costo relativamente elevato di alcune componenti quali le termocamere e i laser scanner.

#### Progetto Smartbox:

Il progetto, in collaborazione con la Dott.ssa Antonella Ragnoli, consiste nello sviluppo di un sistema integrato di dispositivi Smart Box: architettura di sensori non intrusivi ed infrastructure-based,

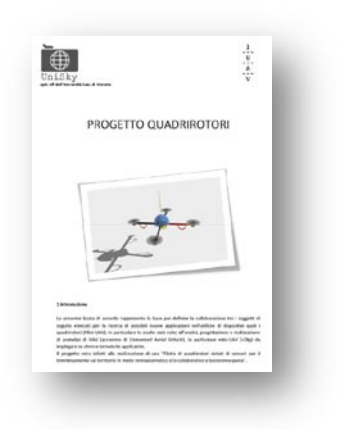

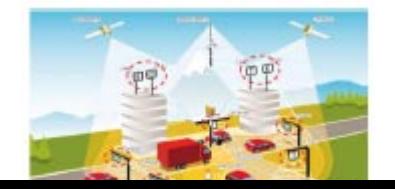

opportunamente scelti, calibrati e posizionati sull'infrastruttura a formare una rete W.S.N. al fine di restituire un esaustivo quadro d'insieme in relazione alle tematiche di sicurezza stradale e tutela ambientale. Si sono predisposte tre diverse architetture di sensori:

1.Environment Smart Box (E.S.B): finalizzata alla realizzazione di misure di carattere ambientale mediante: fonometro, sensori temperatura e umidità, e rilevatore e misuratore di  $CO<sub>2</sub>$ .

2.Traffic Counter Smart Box (T.C.S.B): consente la definizione della consistenza dei flussi di traffico.

3.Optical Smart Box (O.S.B.):consente l'acquisizione di immagini del tratto stradale mediante telecamere, e può quindi assolvere sia a funzioni legate al controllo e alla sicurezza, che al monitoraggio del flusso veicolare e alla definizione della densità e velocità del traffico, e classificazione delle componenti veicolari, ricorrendo all'elaborazione delle immagini con spire virtuali.

#### WSN e monitoraggio del traffico:

E' allo studio in collaborazione con Unisky s.r.l. (ref. Luca De Biasi)il monitoraggio del flusso veicolare che può essere effettuato impiegando magnetometri con tecnologia MEMS (Micro Electro Mechanical Machines) in cui all'interno del chip è presente una sfera microscopica immersa in un liquido termostatico. In questo modo quando si avvicina una massa magnetica, la sfera si muove variando la configurazione magnetica all'interno del chip.

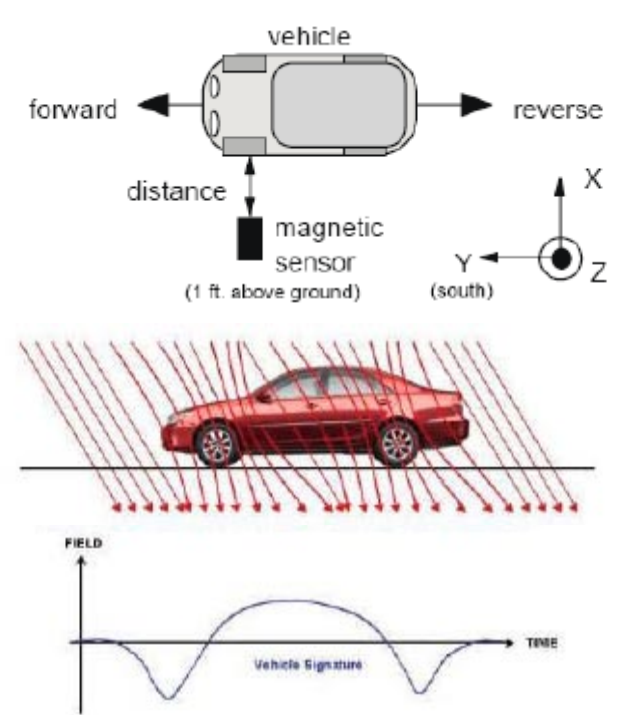

Una tecnologia simile a quella descritta per i magnetometri MEMS, può essere applicata anche sulle vibrazioni attraverso componenti piezoelettrici microscopici. Questa tecnica non è molto precisa per contare il numero di veicoli o classificarli, si rivela invece molto utile per monitorare il carico di strutture come i ponti.

I progetti suddetti sono in fase di realizzazione e attuazione pertanto in accordo con il Prof. Di Prinzio, responsabile della ricerca si ritiene necessario prolungare

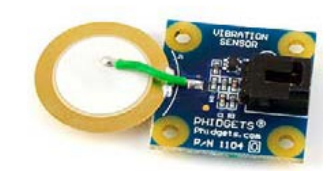

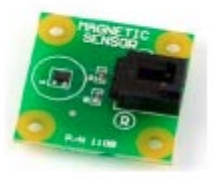

l'attività di ricerca per poter analizzare e includere i risultati dei dati provenienti da questi ulteriori progetti.

I risultati ottenuti saranno integrati successivamente in un nuovo rapporto, inoltre i risultati saranno presentati sul portale web del laboratorio MITA.

Lo schema seguente è stato realizzato nell'ottica di mettere in evidenza le interconnessioni che sono presenti tra le tecnologie, le piattaforme, le applicazioni e alcune linee di ricerca già presenti all'interno della scuola di dottorato NT&ITA.

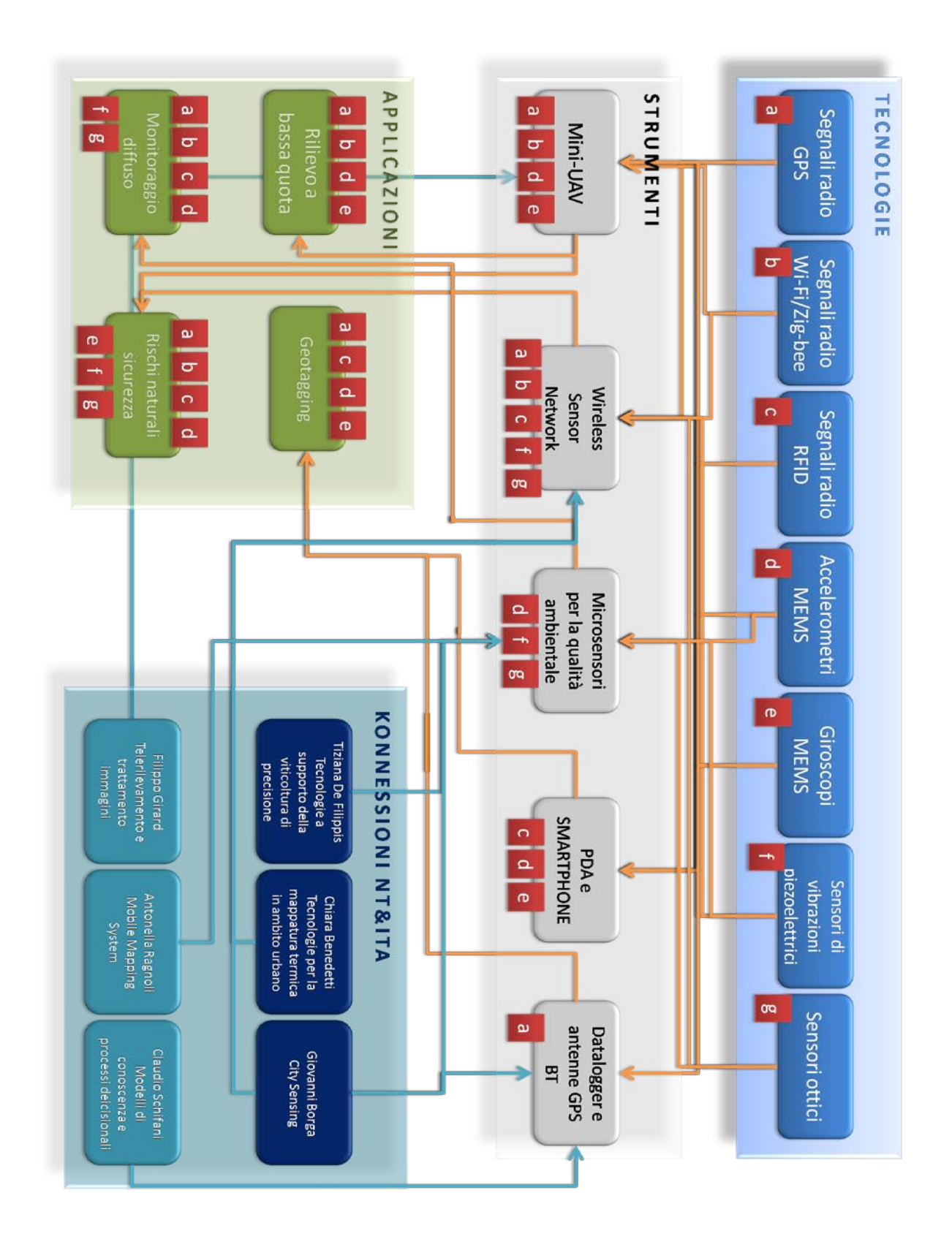

# *6 BIBLIOGRAFIA, SITOGRAFIA E MONITORAGGIO DELL'INNOVAZIONE*

La ricerca bibliografica ha fino ad ora messo in evidenza oltre 100 pubblicazioni scientifiche nazionali e internazionali, suddivise e archiviate per tecnologie diverse :

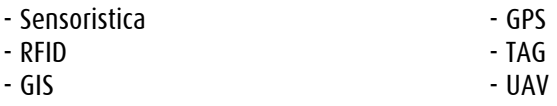

Molti di più, invece, sono i siti internet che trattano e che producono continuamente nuova "conoscenza" su queste tematiche. La connessione con il mondo web, e in particolare con la nuova concezione di web 2.0 e dell'internet delle cose (vedi <u>www.openspime.org</u>) sposta molta della produzione di documentazione, tutorial, all'interno di siti web e community. Sono stati individuati infatti oltre 300 siti di interesse, molti dei quali sono dei blog o forum in continua evoluzione.

# Mappa delle risorse disponibili

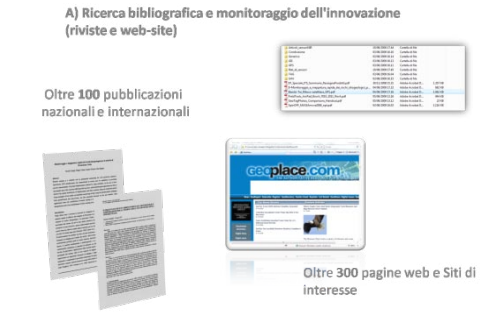

# *Bibliografia*

AA.VV. (2000); Oltre i confini dei GIS, Atti della II Conferenza di MondoGIS, Roma, maggio 2000.

AA.VV. (2004); Il Sistema Informativo Territoriale. Esperienze e metodi, Milano, Guerini e Associati.

Ackroyd N. , Lorimer R. (1994); "Global Navigation - A GPS User's Guide"; 2.a edizione, LLOYD'S of London Press Inc. , Londra.

Bambi G., Tei T. (2007) IL RILIEVO STATICO IN AMBITO FORESTALE: METODOLOGIE E COMPARAZIONI PER LA VERIFICA DELL'ACCURATEZZA DEGLI STRUMENTI GPS. AIIA 2007: Firenze, 25-26 ottobre 2007.

Bernardini F. (1999); "NMEA 0183: una introduzione" ; GEOmedia , num. marzo/aprile, maggio/giugno, settembre/ottobre 1999.

Besio M., Monti C. (eds) (1999); Dal cannocchiale alle stelle, strumenti per il nuovo piano, Milano, Franco Angeli.

Borga G. (2007), Domande di conoscenza per il governo del territorio, Rapporto conclusivo, Dipartimento di Pianificazione, IUAV.

Castelli S. (2007), "Giacimenti informativi" la produzione istituzionale di dati territorio e ambiente, Rapporto conclusivo, Dipartimento di Pianificazione, IUAV. Cina A. (2001); "GPS, Principi, modalità e tecniche di posizionamento"; CELID, 2001 Torino.

Consorti V., Morittu V., Musa D. (2006) Servizi di localizzazione nell'ambito di applicazioni GIS Web oriented nel settore agricolo ,Conferenza ASITA, 2006. Dalla Costa S. (2007), Integrazione, trattamento e distribuzione dei dati

territorio- ambiente acquisiti da sensori a bordo di piattaforme satellitari, aeree, terrestri, veicolari e marine, Dipartimento di Pianificazione, IUAV.

Guarnieri A., Pontin M, Vettore A. L'evoluzione dei sistemi di rilevamento mobile multi sensore, ASITA.

Gomarasca Mario (2004); Elementi di Geomatica, Associazione Italiana di Telerilevamento, ISBN 88-900943-7-0 44136.

Hunt V.D., Albert Puglia, Mike Puglia - RFID - A guide to Radio Frequency Identification 2007, Wiley Interscience. John Wiley & Sons, Inc., Publication ISBN: 978-0-470-10764-5.

#### 59

LIN Zongjian, UAV for Mapping-Low Altitude Photogrammetric Survey ISPRS Congress Beijing 2008, Proceedings of Commission Ip.1183 ff.

Nebiker S., Annen A., Scherrer M., Oesch D. (2008) A Light-Weight Multispectral Sensor for Micro UAV - Opportunities for Very High Resolution Airborne Remote Sensing ISPRS Congress Beijing 2008, Proceedings of Commission I p.1193 ff. Sau A. (2007), Organi cartografici dello Stato, Istituzioni Pubbliche centrali e periferiche per l'informazione territoriale ed ambientale. Riassetto delle competenze e rapporti con il mercato, Rapporto conclusivo, Dipartimento di Pianificaizone, IUAV.

Unguendoli M. (1992); " La tecnica GPS in Italia: stato dell'arte e prospettive future"; Bollettino del SIFET, n.1, 1992.

# *Sitografia*

Sistemi complessi IKEGPS http://www.galileosistemi.com/gate/index.php?option=com\_frontpage&Itemid =1 CAE - [Il Sistema CAE](http://www.cae.it/it/sistema.php) - http://www.cae.it/it/sistema.php [ARVAtec:](http://www.arvatec.it/index.php?view=categoria&categoryId=5&Agricoltura) - http://www.arvatec.it Vernier Software & Technology - http://www.vernier.com [Enkin: navigation reinvented](http://www.enkin.net/) - http://www.enkin.net/

Foto/video GPS [RicohCaplio500SE](http://www.galileosistemi.com/gate/dmdocuments/500SE_Brochure.pdf) http://www.galileosistemi.com/gate/dmdocuments/500SE\_Brochure.pdf Gps per macchine fotografiche http://www.cnet.com.au/digitalcameras/cameras/0,239036184,240092343,00. htm Microsoft Professional Photography http://www.microsoft.com/prophoto/articles/gps.aspx Sony HDR XR520V - http://news.tecnozoom.it/videocamere-digitali/sony-hdrxr520v-la-prima-videocamera-compatta-con-gps-integrato-post-7061.html

# WSN

[Plotting THE wsn](http://www.sciencedaily.com/releases/2006/03/060327215618.htm) http://www.sciencedaily.com/releases/2006/03/060327215618.htm [Reti di sensori per il Monitoraggio dei Rischi Ambientali](http://remoam.consorzio-cini.it/) http://remoam.consorzio-cini.it/

GPS

EVDO GPS WebCam Mapping http://www.evdoinfo.com/content/view/147/63/ A-GPS Services - http://www.u-blox.com/services/index.html [KCS TraceME -](http://www.traceme.eu/index.asp?page=welcome) Welcome! - http://www.traceme.eu/index.asp?page=welcome SPOT - https://www.findmespot.com [GPS Waypoint Registry](http://www.waypoint.org/) - http://www.waypoint.org/

Software GPS [Noni GPSPlot](http://aeguerre.free.fr/Public/PocketPC/NoniGPSPlot/EN/index.php) - http://www.waypoint.org/ OSMtracker - [OpenStreetMap](http://wiki.openstreetmap.org/index.php/OSMtracker) http://wiki.openstreetmap.org/index.php/OSMtracker Prune - http://freegeographytools.com/2007/prune-java-based-gps-trackvisualization-and-photo-geotagging

Openspime

Decibel - Geotagging audio - Exibart.com http://www.exibart.com/notizia.asp?IDCategoria=211&IDNotizia=21364 Des poissons-robots détecteurs de pollution, Environnement http://tempsreel.nouvelobs.com/actualites/environnement/20090320.OBS9827 /des\_poissonsrobots\_detecteurs\_de\_pollution.html [Openspime](http://www.openspime.org/) - http://www.openspime.org/

UAV [Meteotek08: Sonda meteorològica dels tecnòlegs de l'IES Bisbal](http://teslabs.com/meteotek08/) http://teslabs.com/meteotek08/ www.uav.it - http://www.uav.it/

Rolex Awards for Enterprise - http://rolexawards.com/en/thelaureates/andrewmcgonigle-the-project.jsp Zenit Srl - Microdrones - http://www.zenit-sa.com/index.php?lingua=1&nav=8 Quadcopter - http://www.quadcopter.org/index.php5/Quadcopter\_Home Ascending Technologies GmbH http://www.asctec.de/main/index.php?id=97&lang=en&cat=pro MikroKopter - https://www.mikrocontroller.com/ [OpenQuadrotor.org](http://openquadrotor.org/system_description.html) - http://openquadrotor.org/system\_description.html Drone Pixy - http://www.vision-du-ciel.com/drone.html Microdrones GmbH - http://www.microdrones.com/en\_mydrone.php [V-TOL Aerospace](http://www.v-tol.com/iproducts/uas.html) - http://www.v-tol.com/iproducts/uas.html

Sensori

[ADC Air Lite](http://stores.homestead.com/TetracamStore/Detail.bok?no=20) - http://stores.homestead.com/TetracamStore/Detail.bok?no=20 [IR Products](http://www.maxmax.com/aIRProducts.htm) - http://www.maxmax.com/aIRProducts.htm CropCam - [A New Altitude in Agriculture](http://cropcam.com/) - http://cropcam.com/ ARVAtec srl - http://www.arvatec.it/new/ Sensori - http://www.robot-italy.com/index.php?cPath=15

Formati e standard

The GPX format -

http://www.rigacci.org/wiki/doku.php/tecnica/gps\_cartografia\_gis/gpx

Dati scaricabili

Giscover - [GPS tours, tracks and waypoints for adventure touring](http://www.giscover.com/)  http://www.giscover.com/ [GPX Resources](http://www.topografix.com/gpx_resources.asp) - http://www.topografix.com/gpx\_resources.asp

Datalogger

[Data logging with DrDAQ](http://www.drdaq.com/products.html) - http://www.drdaq.com/products.html Phidgets - http://www.phidgets.com/ [Leane International](http://www.leane.it/cataloghi/brochure/20) - http://www.leane.it/cataloghi/brochure/20 [GPS Tracker Temperature Sensor](http://www.3gtrack.com/prod_gps_analog.htm) http://www.3gtrack.com/prod\_gps\_analog.htm Arduino - http://www.arduino.cc/it/

TAG & AUGMENTEDREALITY [REALTA'AUMENTATA ARSights](http://www.arsights.com/index.php) - http://www.arsights.com/index.php TagMyLagoon - http://www.veneziacamp.it/eventi/tagmylagoon-venezia-e-ilqr-code/ [Generatore di QR-Codes](http://qrcode.kaywa.com/) - <http://qrcode.kaywa.com/>